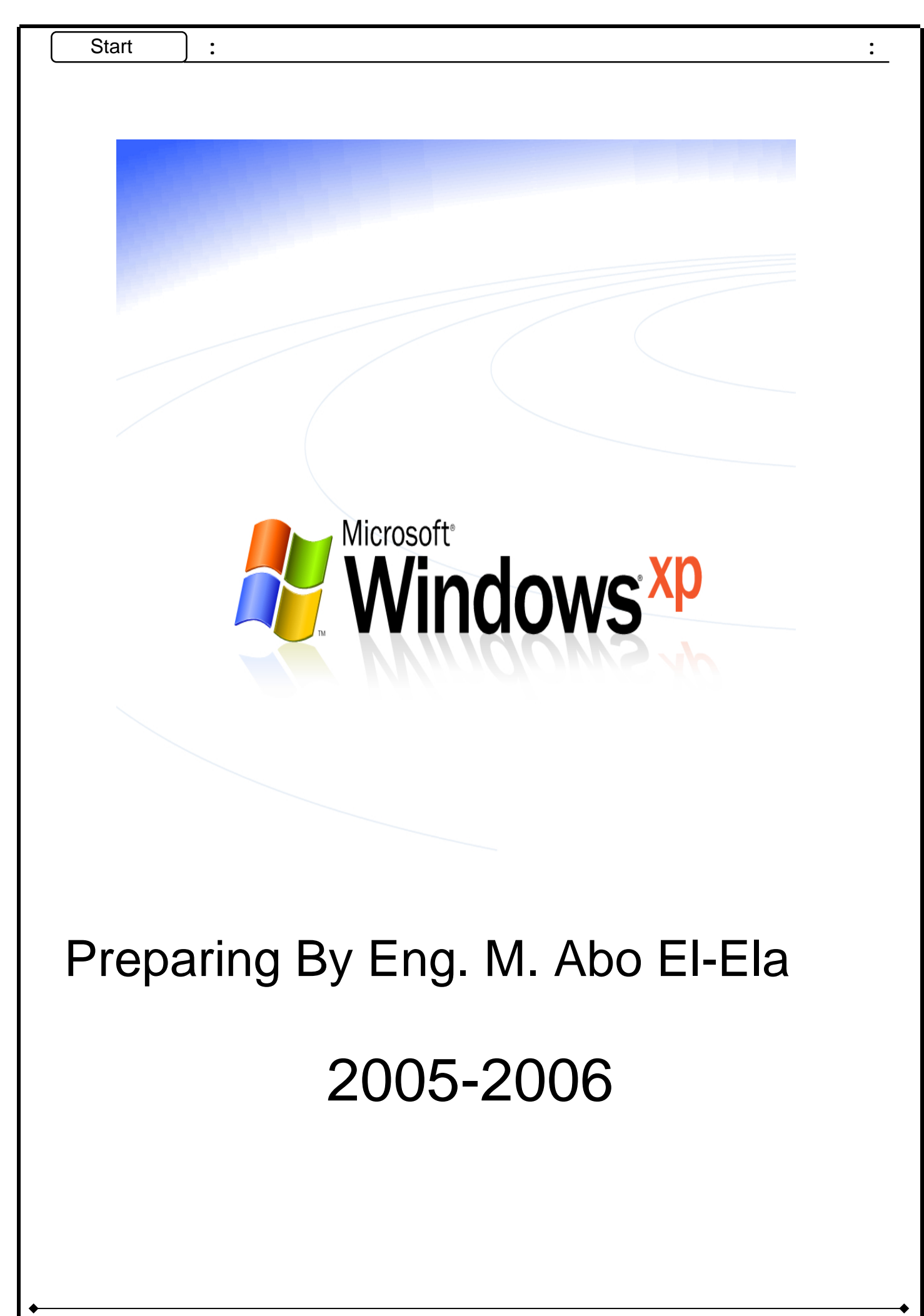

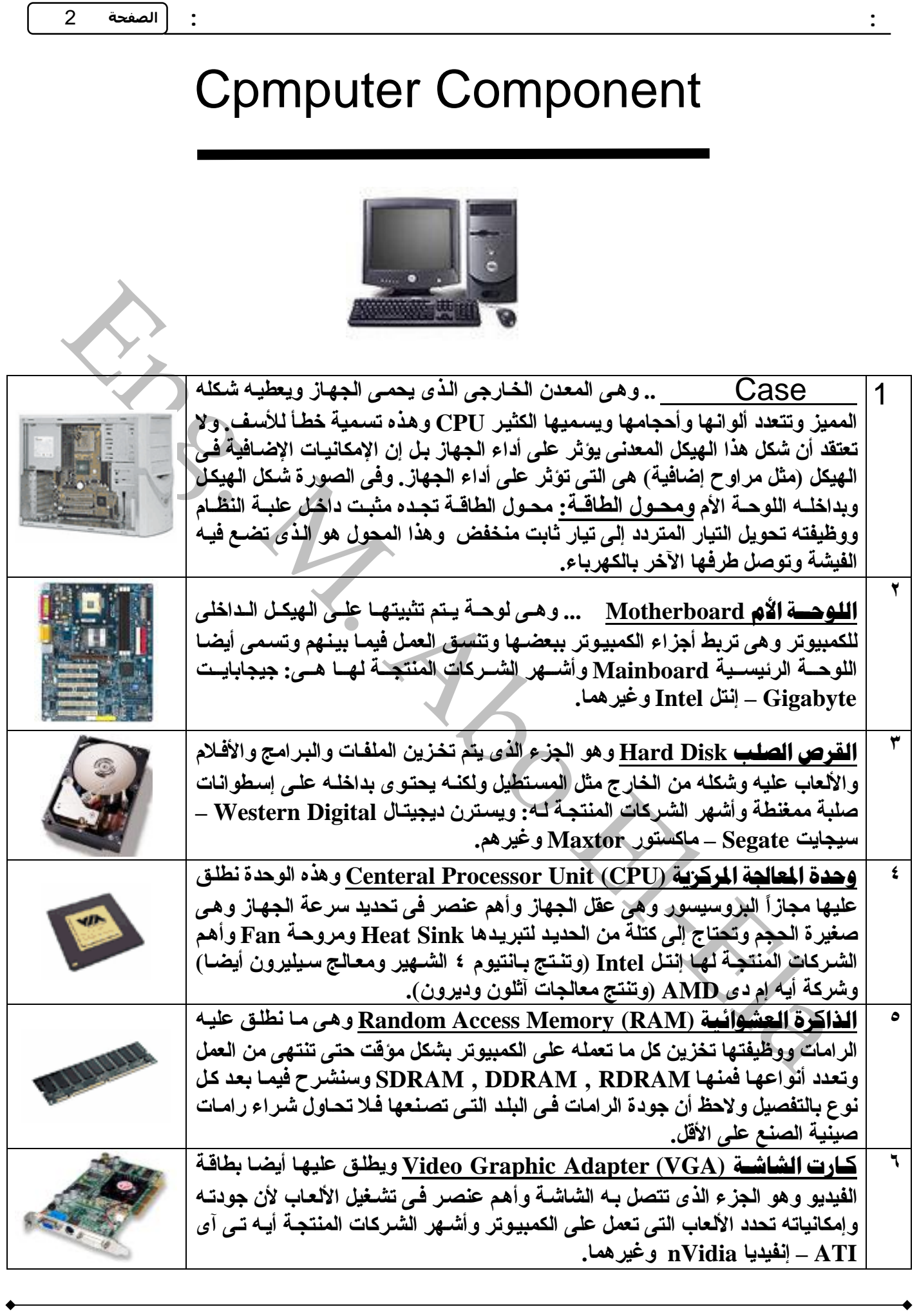

Preparing By Eng. M. Abo El\_Ela Windows XP Documents 2005-2006 Preparing By Eng. M. Abo El\_Ela Windows XP Documents 2005-2006

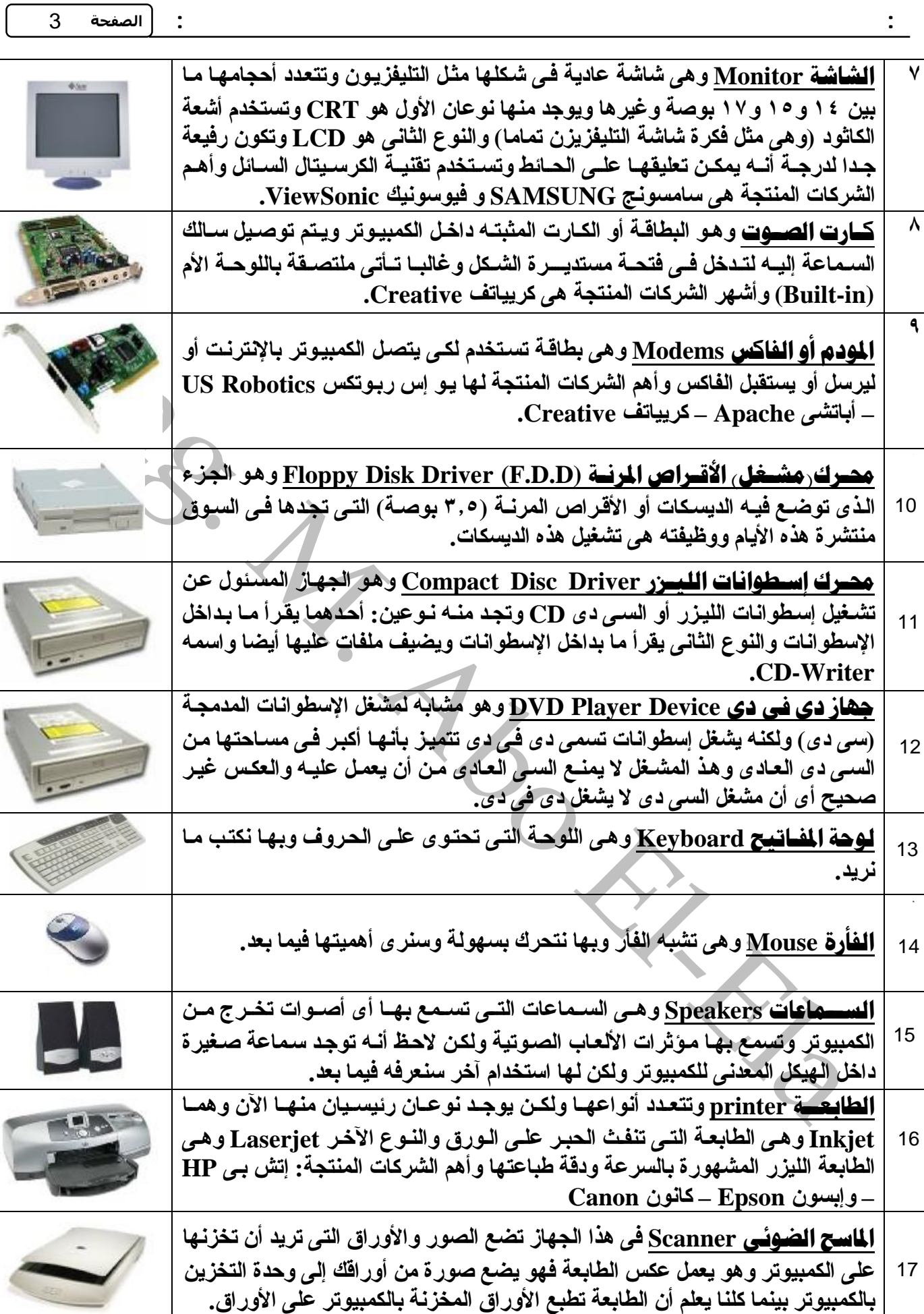

**١**

**١**

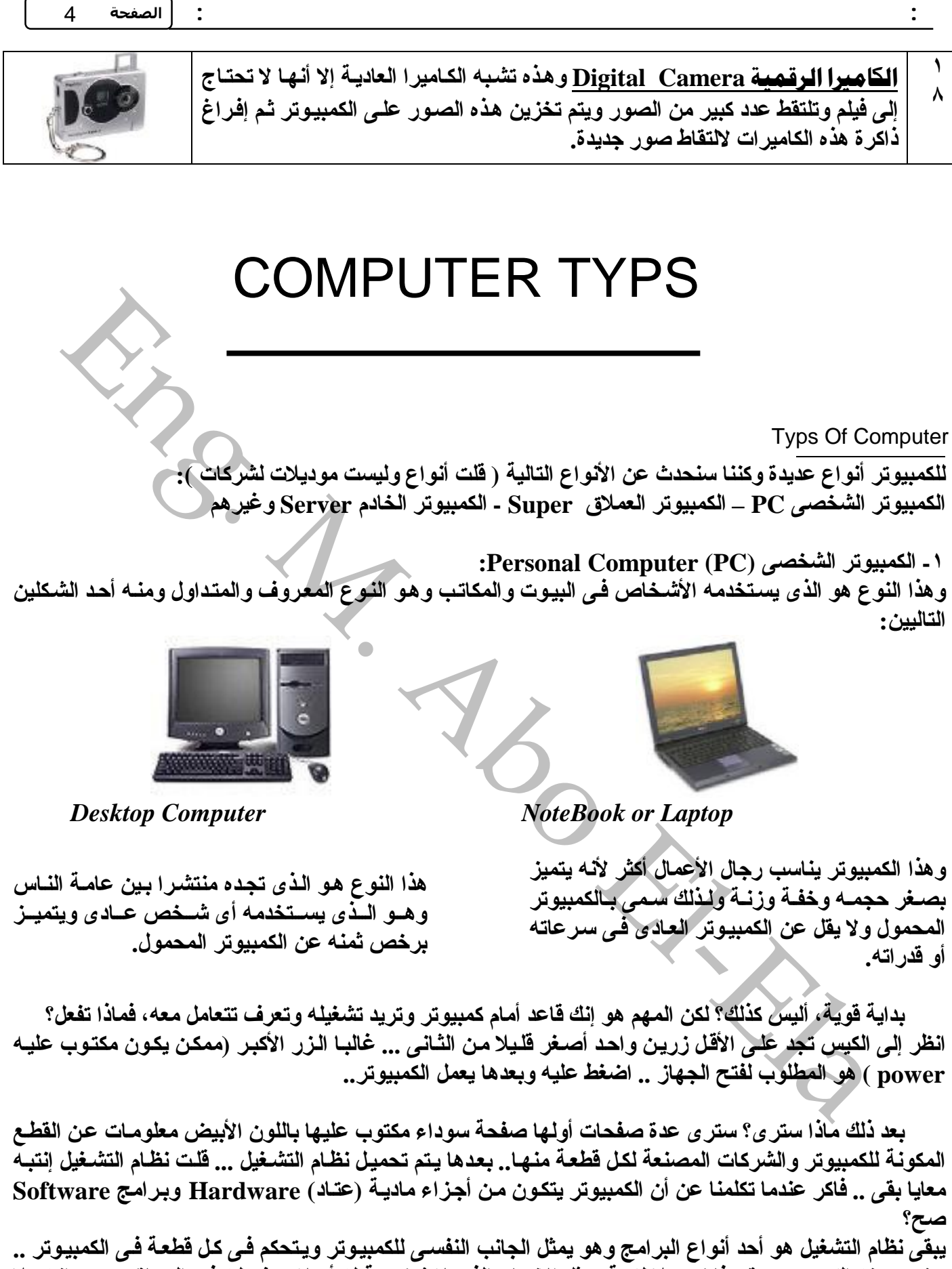

يعني بدونه الكمبيوتر يبقى فاضي بلا لزمة (مثل الإنسان الذي لا شخصية له أو لا هدف لـه فـي الحيـاة، تحس إنـه بـلا لزمة) ولازم تعرف إنه مستحيل أن يعمل الكمبيوتر بدون نظام تشغيل وكي لانكثر من الكلام...

#### **OPERATION SYSTEM انظمةالتشغیل**

قد مر التعامل مع اجهز ة الحاسب الال*ى* ال*ى مر احل عد*ة نلاحظ فى هذة المر احل ان استخدام الحاسب الال*ى* قد اصبح من السهل على الجمیع حتى على من لا يجيدون لغة الحاسب الال*ى* او حت*ى* اللغة الانجلیزة الذى هى اساس يناء لغات الحاسب الال*ى* **فمثلانجدانةفىبادءالامركانالنظامالمتداولللتعاملمعالحاسبالالىهونظام**

**1- DOS (Disk Operation System)**

وهذا النظام يعتمد عل*ى* مجموعة من الاوامر لها استخدام معین هذة الاوامر مر الطريقة الذى يستطيع بيها المستخدم ان يجعل الكمبيوتر يخضع لاوامر ة و <sup>ر</sup>لبي **طلباتةمن (نسخ-مسح -طباعة-نقل ........-)واىتغییرفىشكلاوكتابة** الامر لا یفهمة الحاسب و بالتال*ى* لا یستجیب لطاباتك مثال

eng. (4) الأمر شان النظام العنداول للتخامل مع الحاسب الأمر هذا مع المحاسب المحاسب المحاسب المحاسب المحاسب المحاسب المحاسب المحاسب المحاسب المحاسب المحاسب المحاسب المحاسب المحاسب المحاسب المحاسب المحاسب المحاسب المحاسب ال

**و حدثت النهضة ولكن ليست دفعة واحدة بل بال**تدريج وبدات شركة ایكروسوفت ف*ى* انتاج اول*ى* برامجها المخصصة ف*ى* تسهیل استخدام **الویندوزوهىنسخة**

6

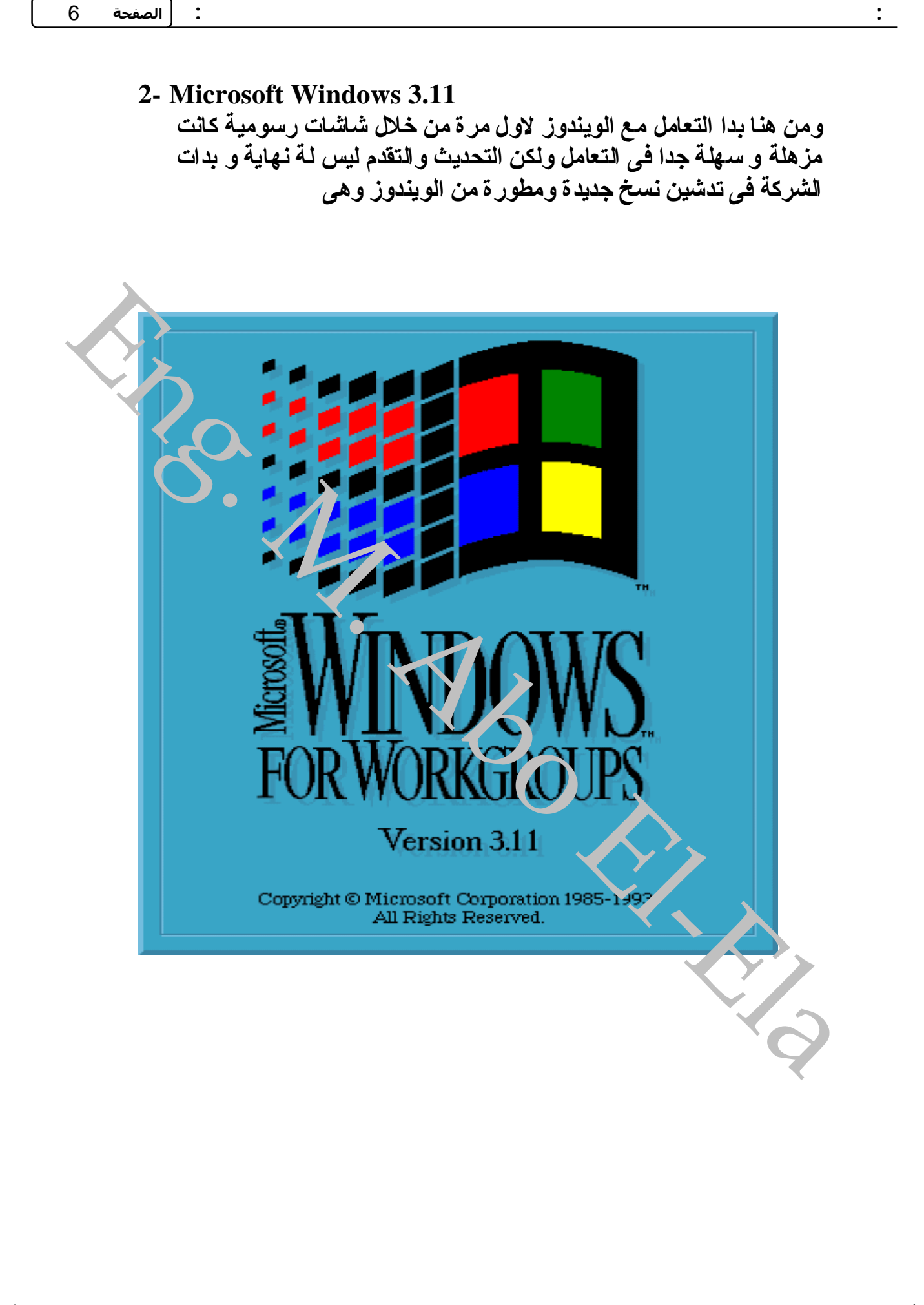

7

#### **3- Microsoft Windows 95**

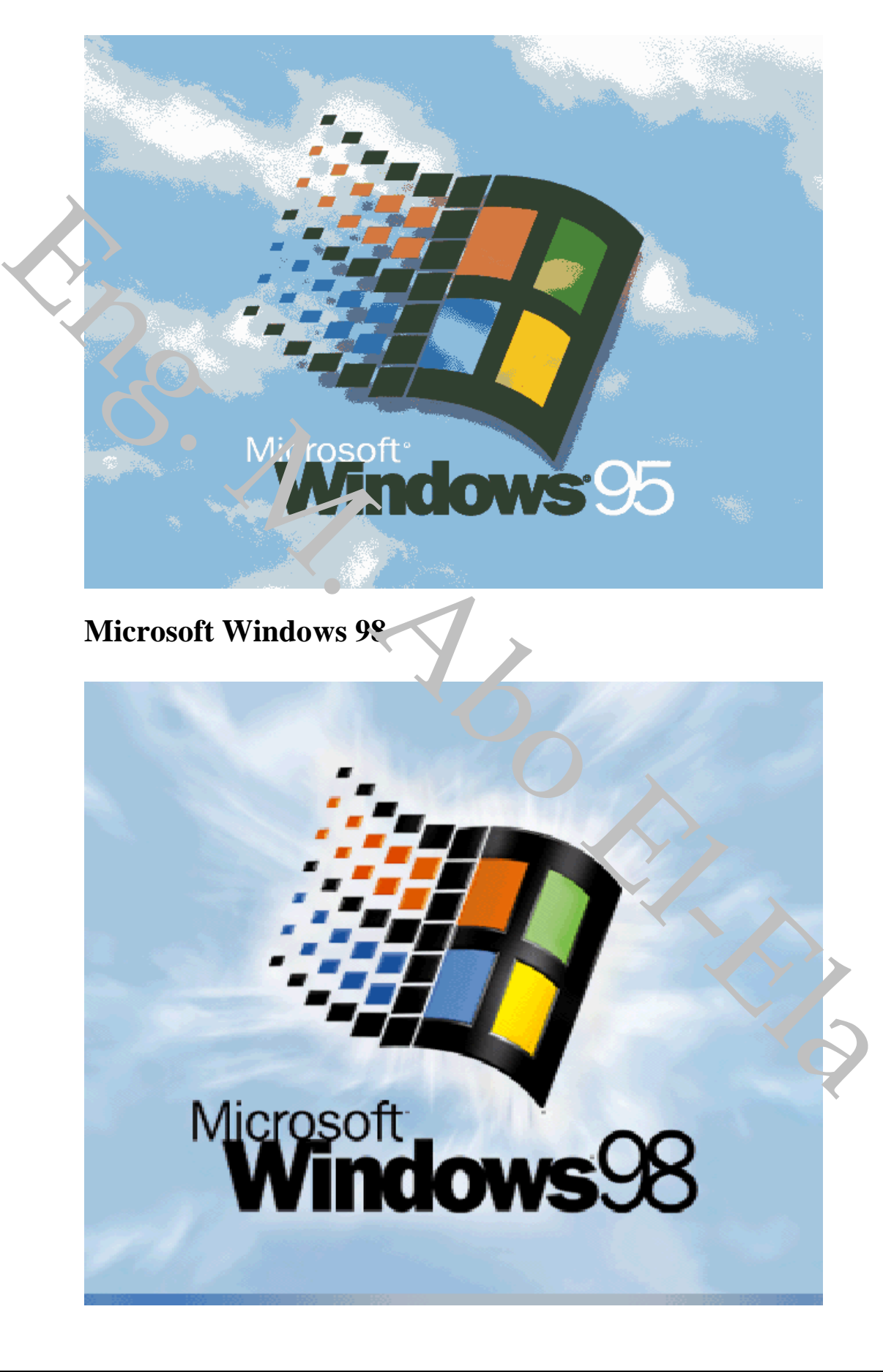

### **4- Microsoft Windows Miliennium**

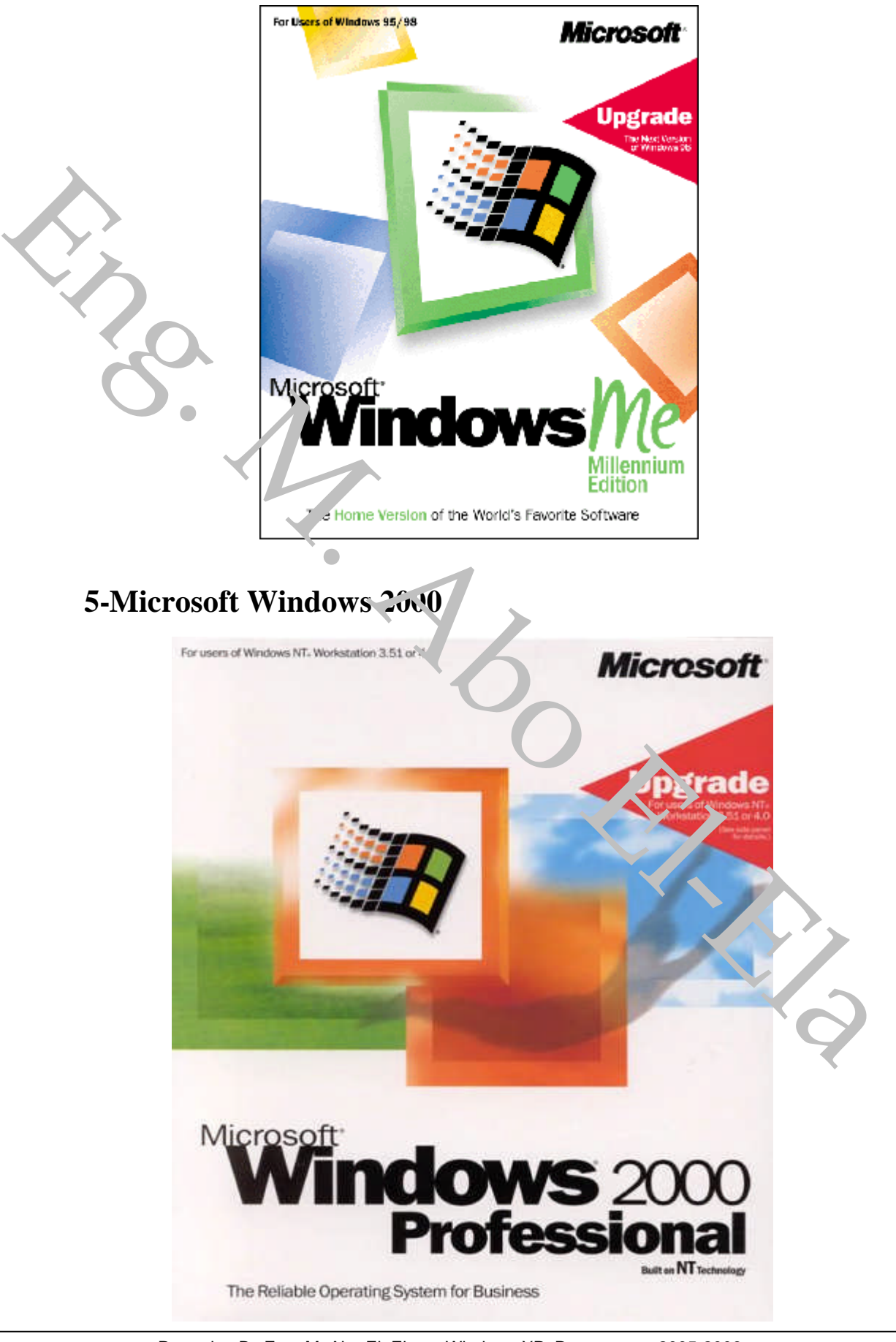

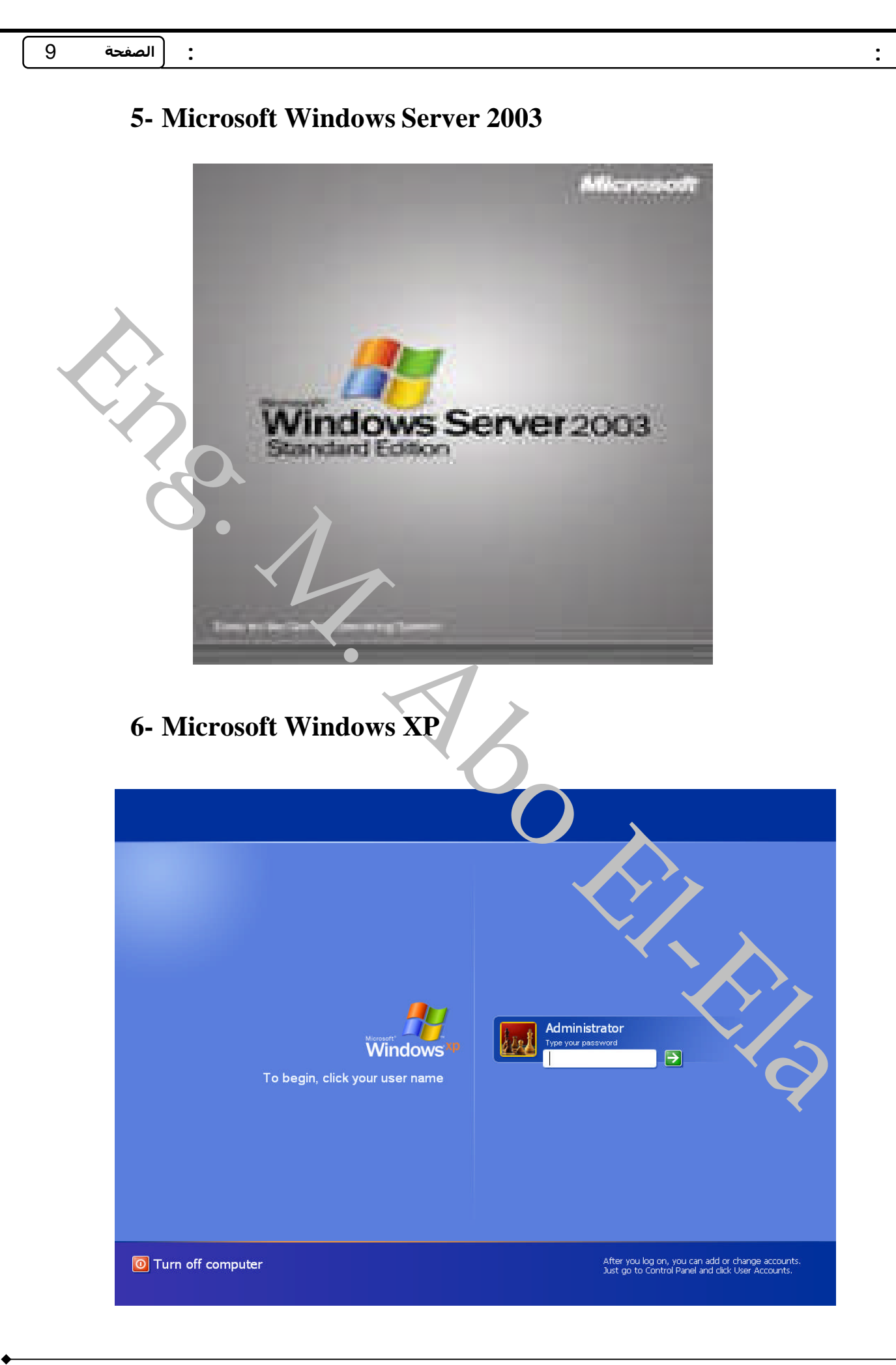

# MICROSOFT WINDOWS XP

هذا الإصدار من الويندوز. هو من أشهر الإصدارات وأكثرها انتشارا في هذه الفترة وسنتعامل معه الآن حيث أن جميع **الإصدارات متشابهة ولها نفس الأساسیات، وقبل البدأ بالتفاصیل علینا معرفة وحدات الإدخال (الماوس ولوحة المفاتیح) قبل التعامل مع الكمبیوتر.**

- الفأرة ويبساطة في أغلب موديلاتها عبارة عن قطعة بلاستيك ولها زرين (وقديما كانوا ثلاثـة) وآحـ<sup>ر</sup> يمير •الثـاني يسار وقد تجد بين الزرين بكرة [[Scro تساعد على التصفح وتمرير الصفحة لأعلى وأسفل. قد يكر ن الصارس مزود **ببلیة بالأسفل وهو ماوس من نوع Mouse mechanical-Opto أما إذا كان یعمل بالضوء فهو Optical** Mouse ولا يحتـاج للبليــة بـالأسـفل. عمومــا للمــاوس ضـغطتان واحـدة يمـين وواحـده شـمـلّ ، بعـا. الضـغط علـي الـزر اليمين فائدته فتح قائمة يعني أي قائمة وتختلف القائمة حسب المكان الذي ضغطت عليه .. أسا البر الأيسر فهو المهم لأن ضغطة واحدة بالزر الأيسر تعني اختيار ملف أو مجلد مثلا وضغطتان Double Cl'ck ( الزر الأيسر أيضـا تعني **فتح الملف أو المجلد. یعنى باختصار الشكل التالى یوضح الفكرة:**

ÿ **كلیك (تعنى ضغطه) یمین Click Right فتح قائمة** ÿ **كلیك شمال مرة Click Single Left اختیار ملف أو مجلد**

ÿ **كلیك شمال مرتین Click Double Left فتح ملف أو مجلد**

وتلاحظ أنــه يجب الضـغط بسـر عة فـي الـDouble Click ولا يوجد ضّ طتان متتاليتـان فـي الـزر الأيمـن بالمناسبة، ويمكنك التعود على استخدام الماوس بكثرة استخدامه وأفر بن طريقة للتعود عليه هي الألعاب التي تعتمد على المـاوس **فى الحركة.**

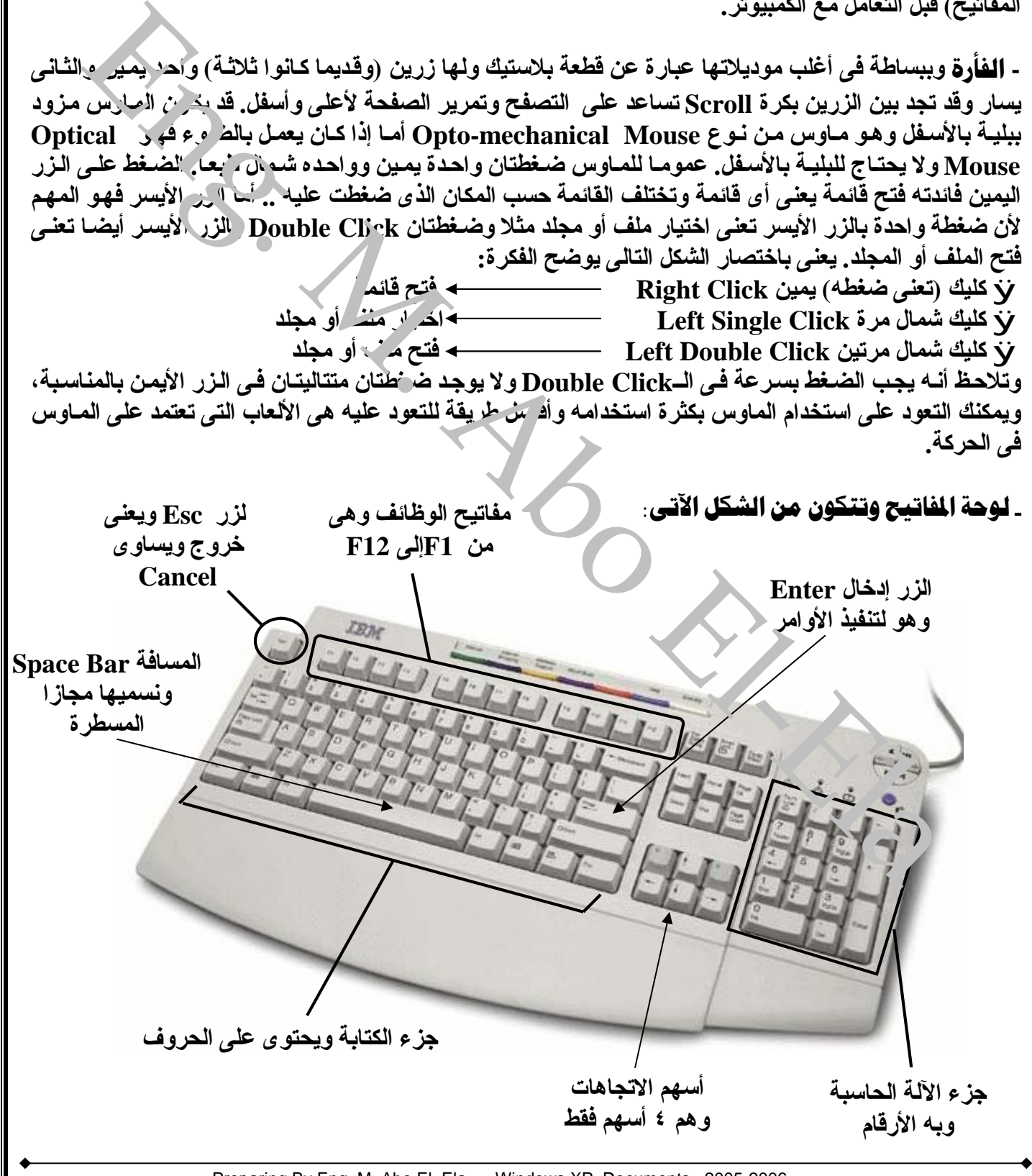

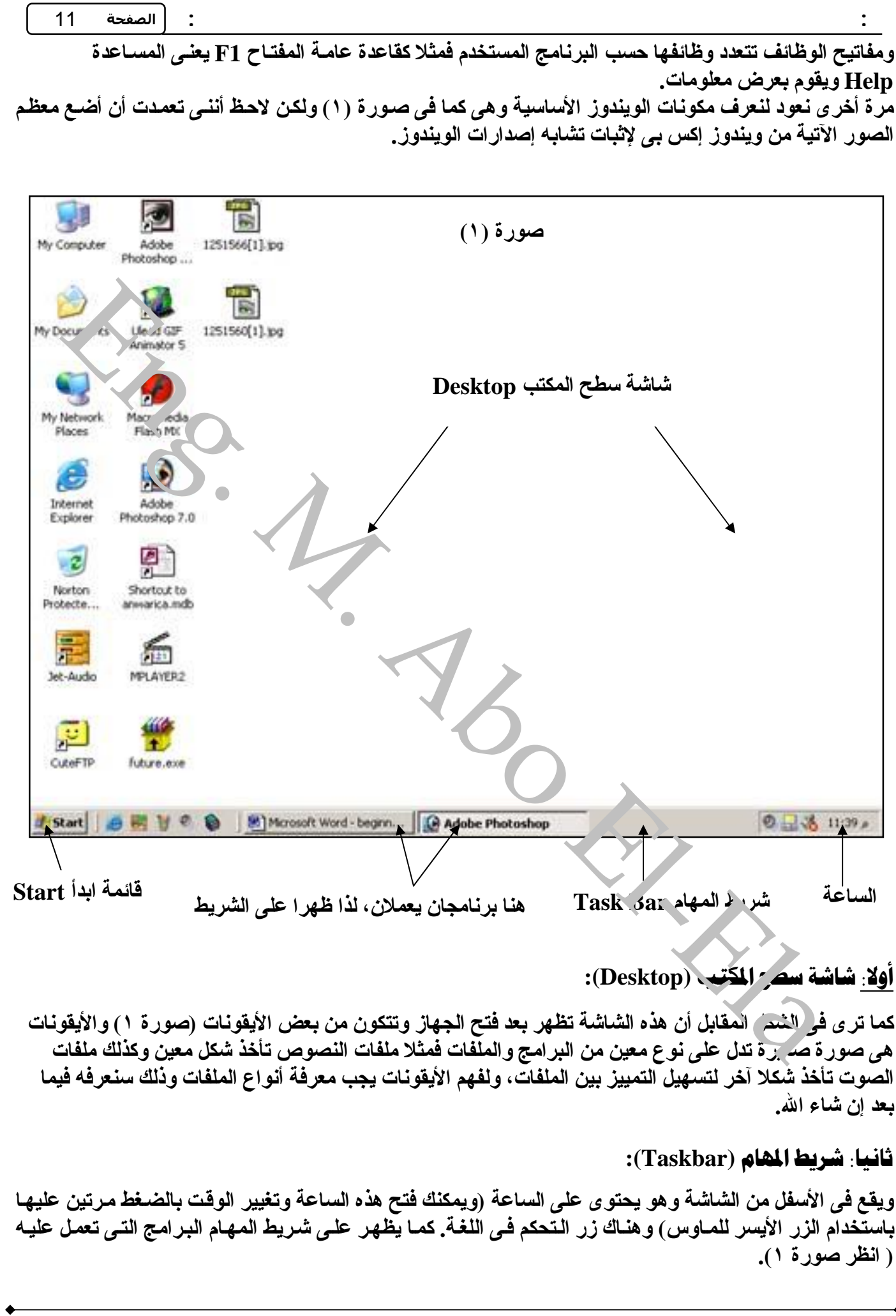

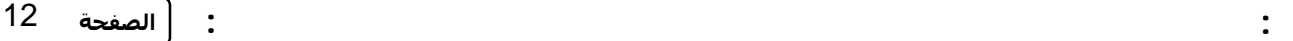

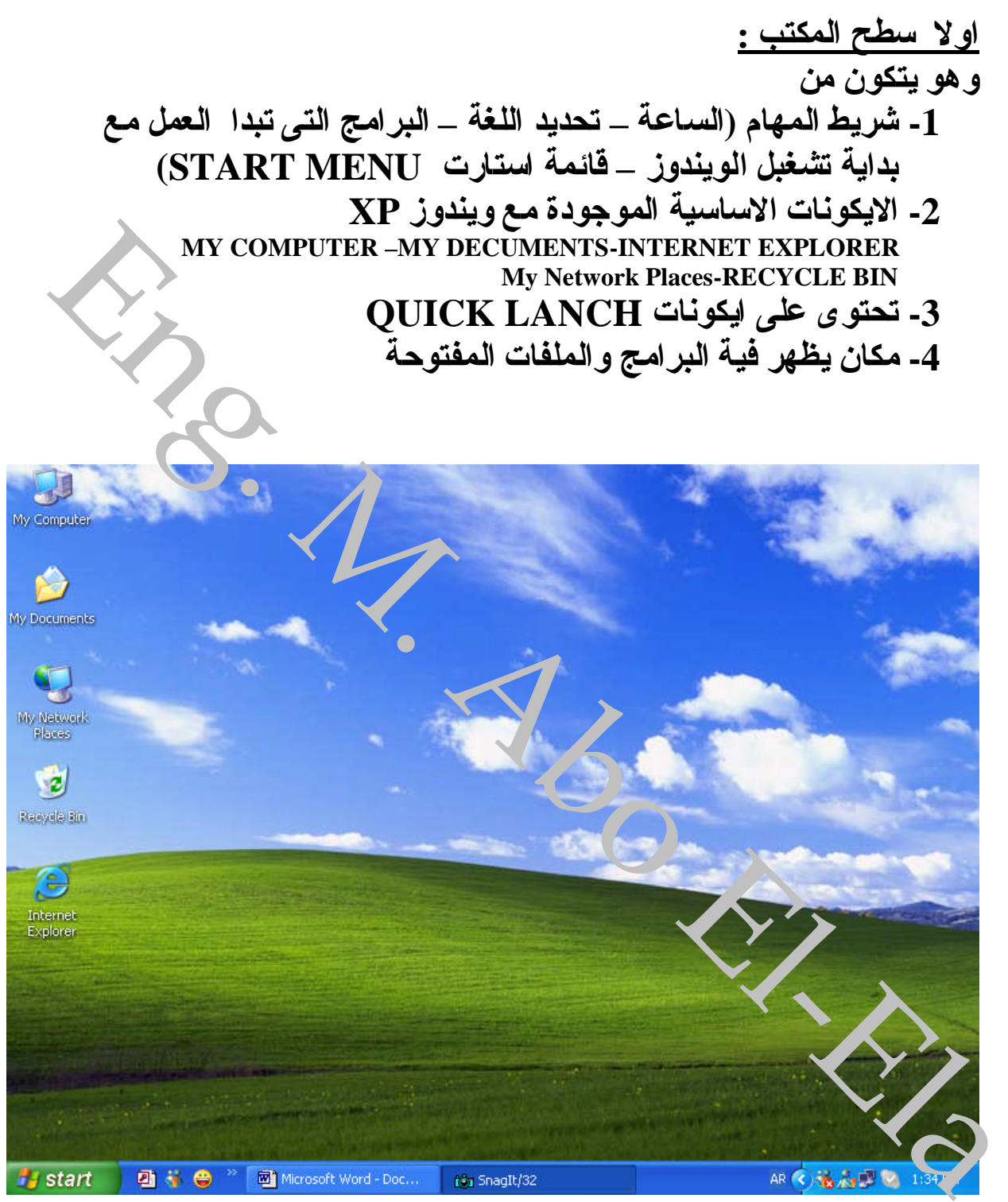

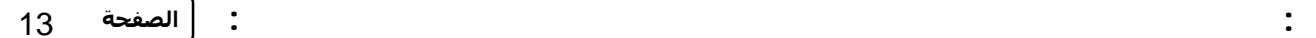

#### **ثانیاقائمةاستارت :**

**START MENU كمایمكنمنخلال -1تشغیلجمیعالبرامجالتىیتمتحمیلهاعلىالجهازمنقبلالمستخدم -2تغییراعداداتالساعةوالتاریخ -3معرفىالبرامجوالملفاتالمفتوحة** 4- البحث *عن* الملفات **-5تشغیلبعضالاوامرمنخلال RUN -6معرفةاخرالبرامجالذىتمالتعاملمعهاوایضاالملفات**

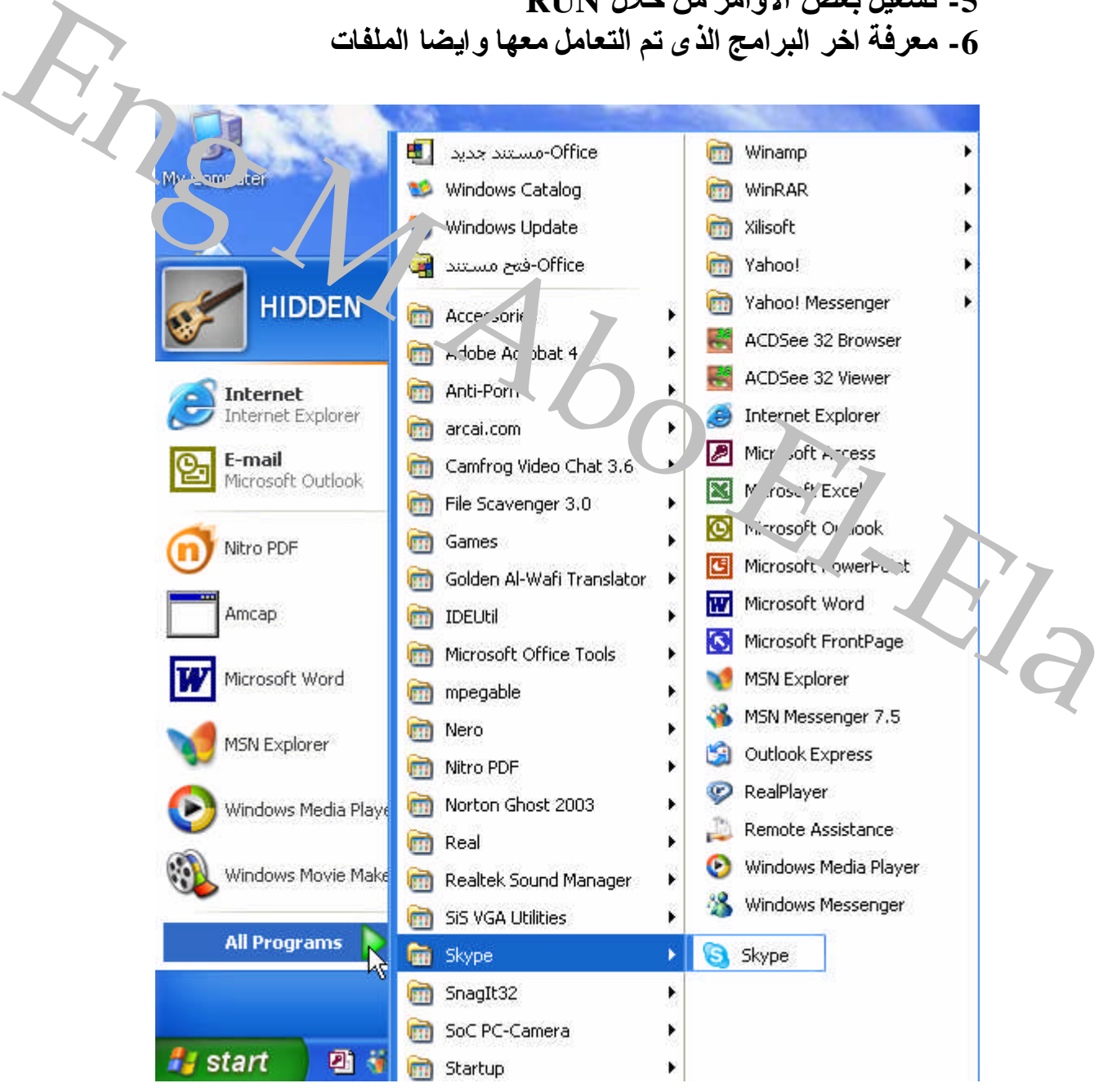

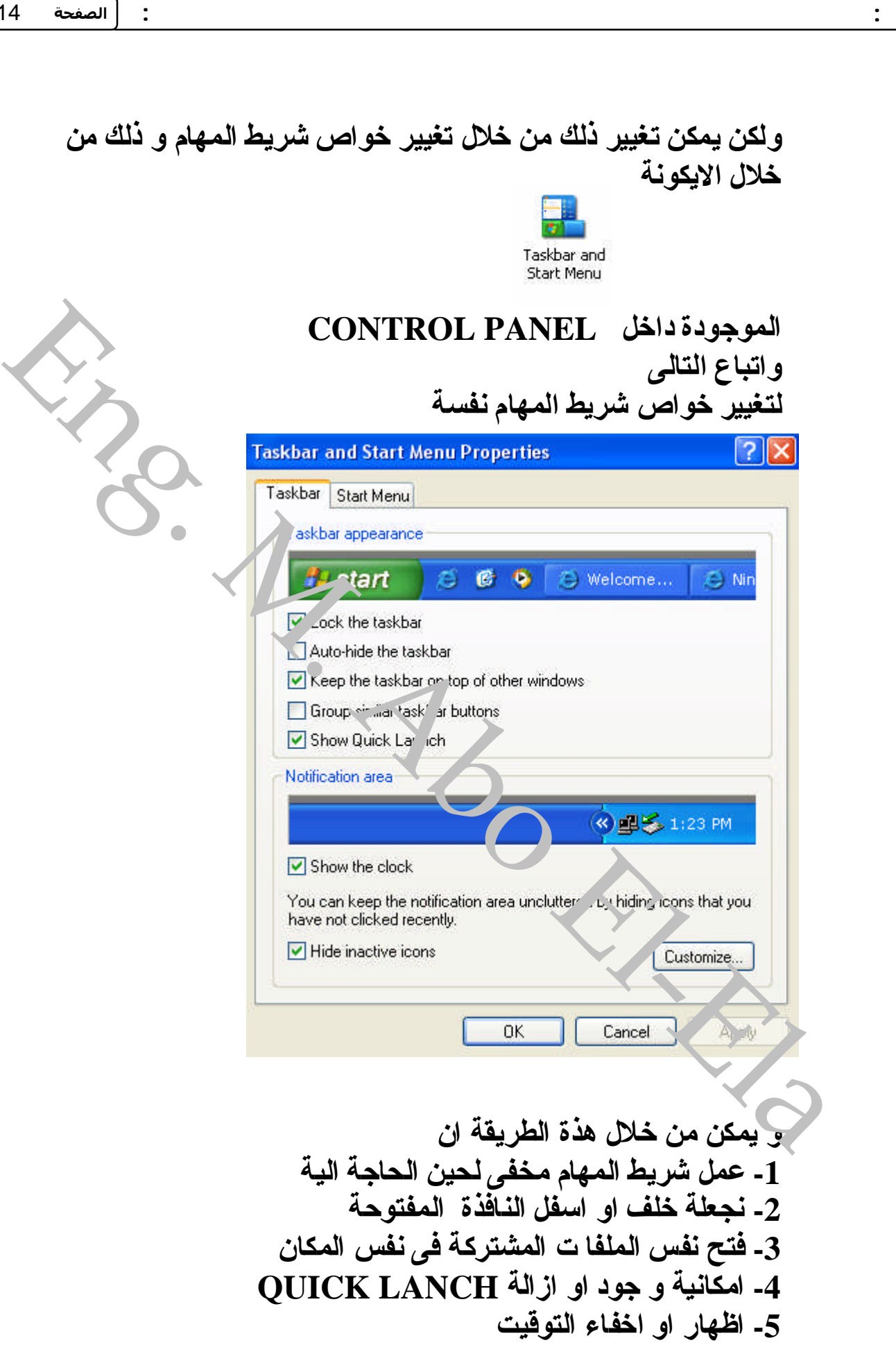

: : **الصفحة** 15

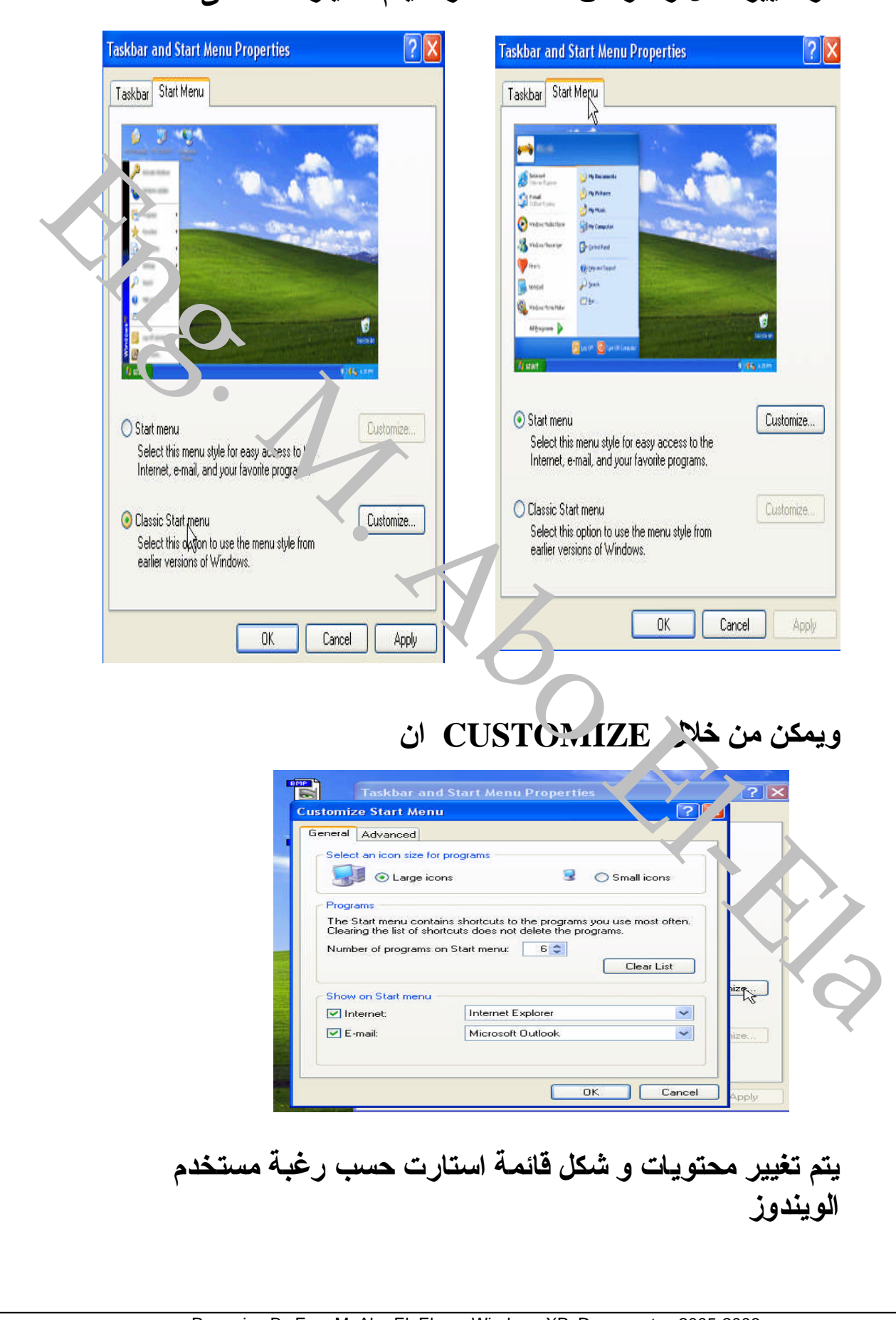

## او تغییر شكل و خواص قائمة استارت يتم اختیار ها كالتال*ى*

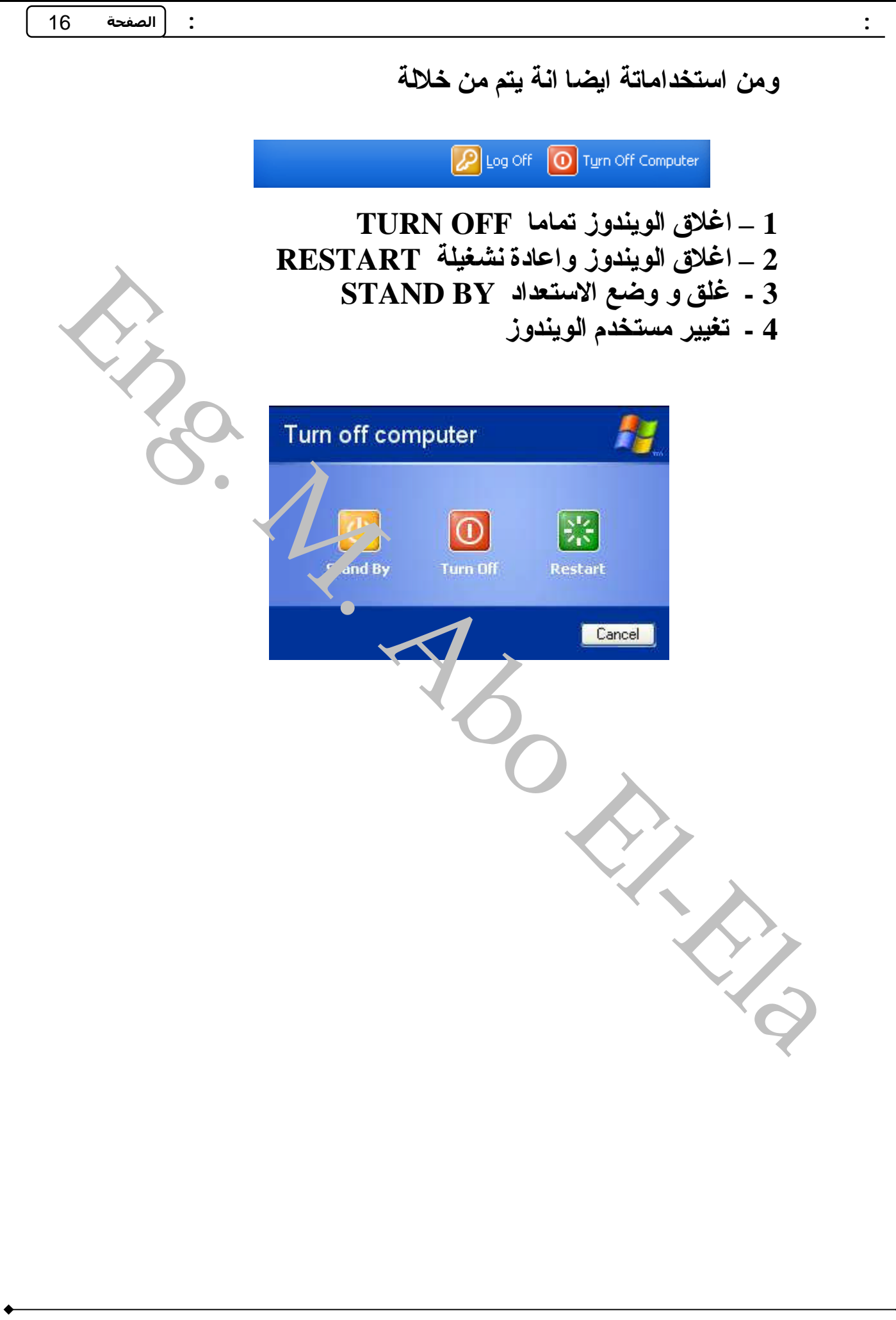

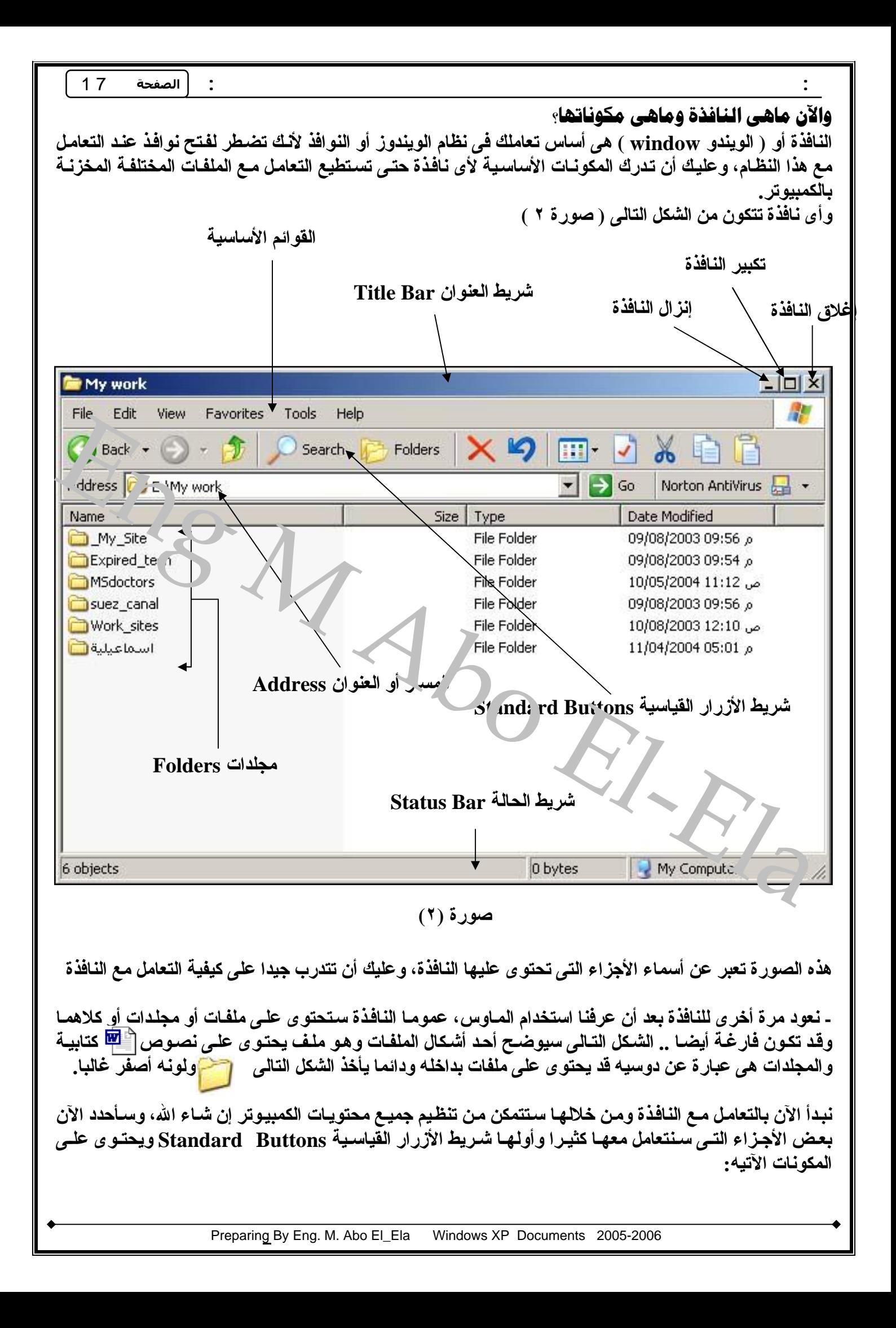

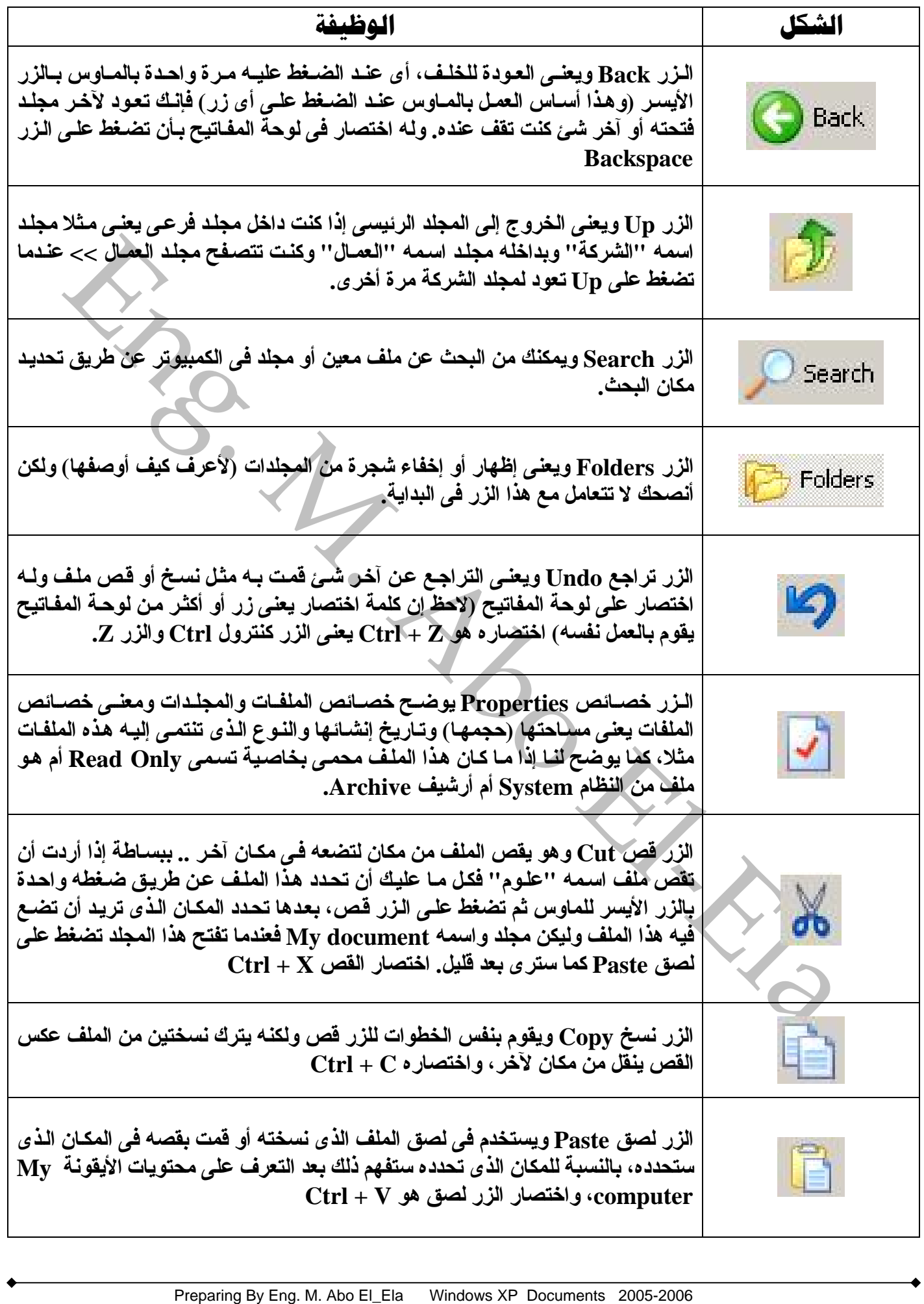

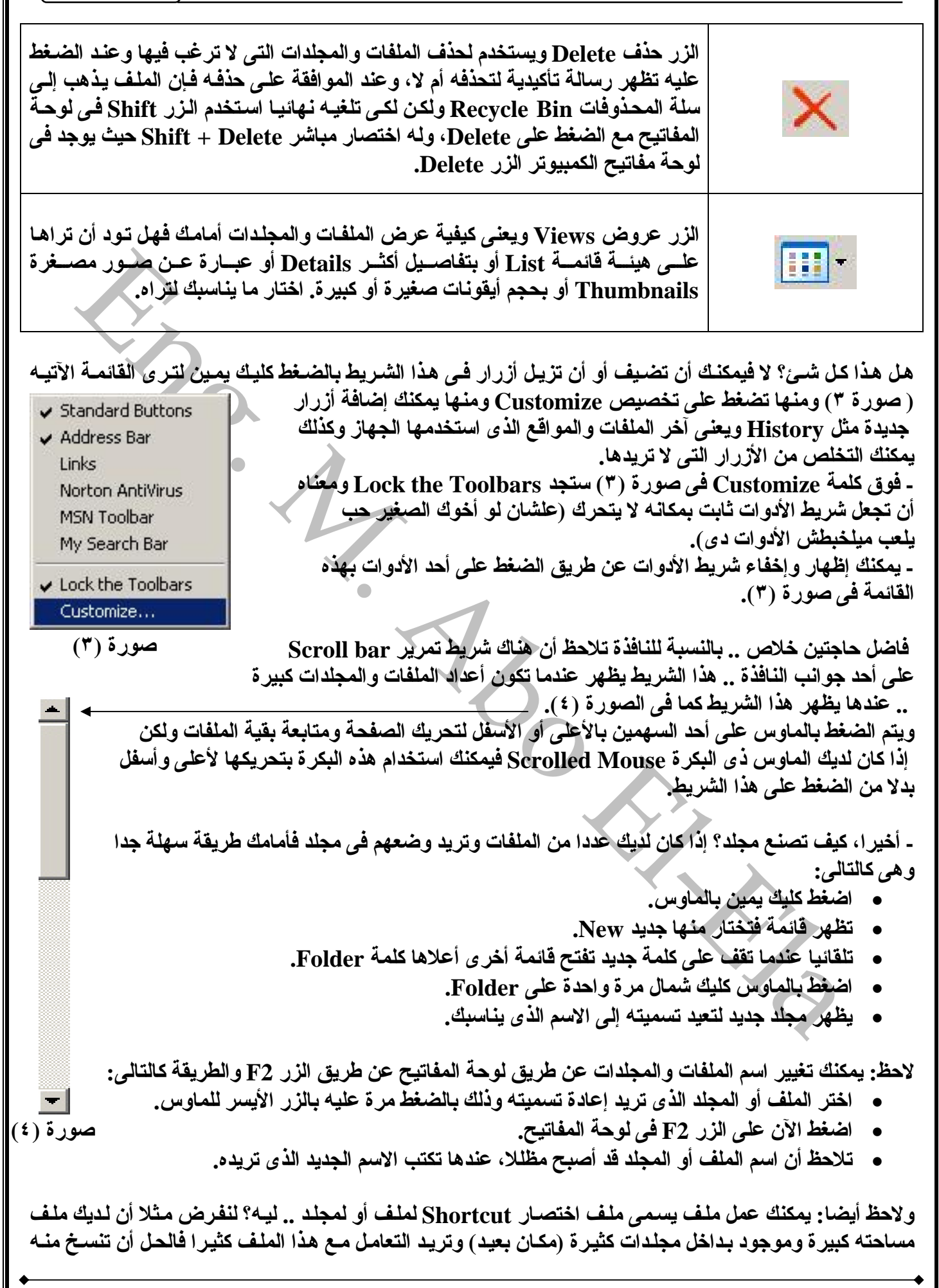

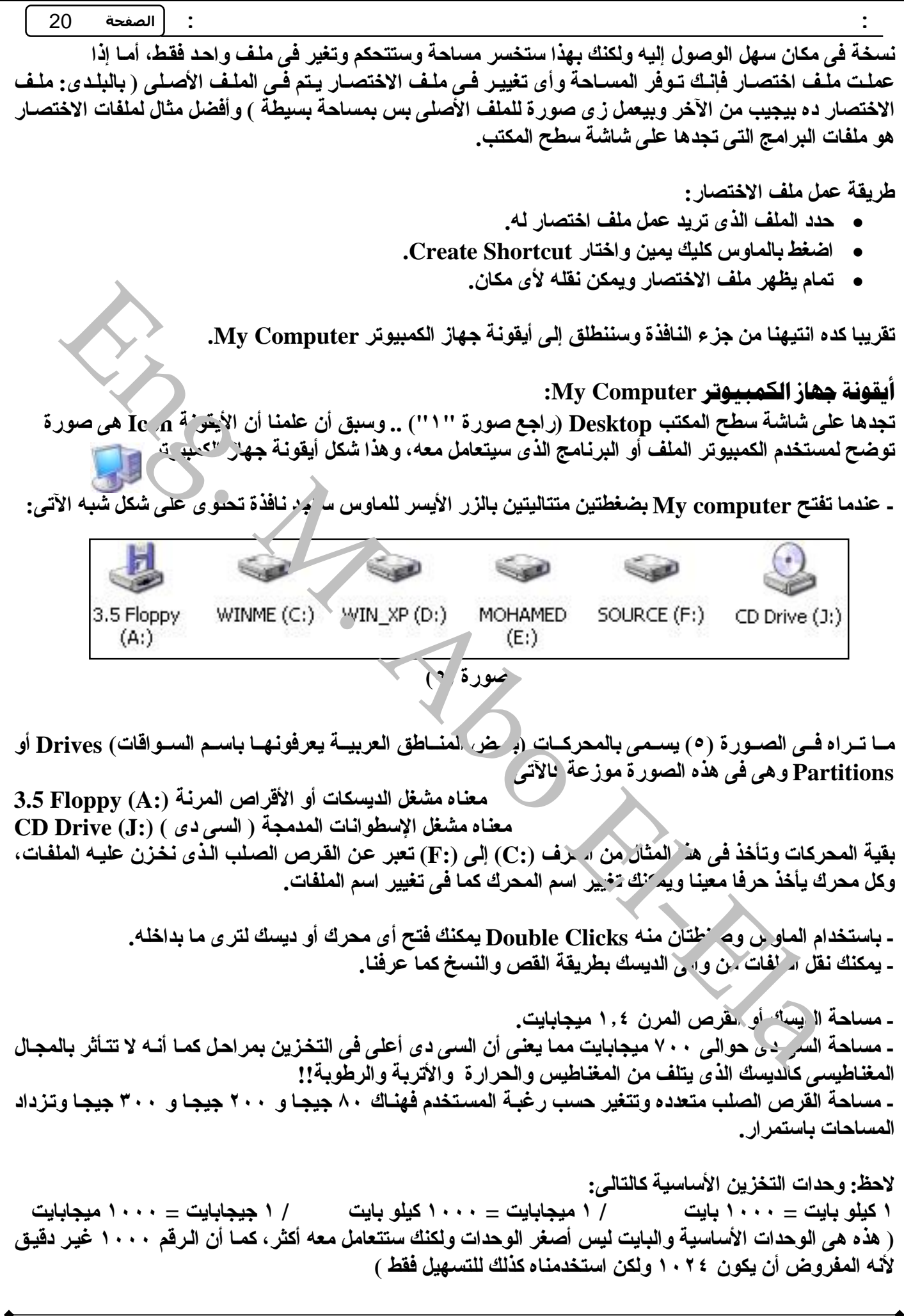

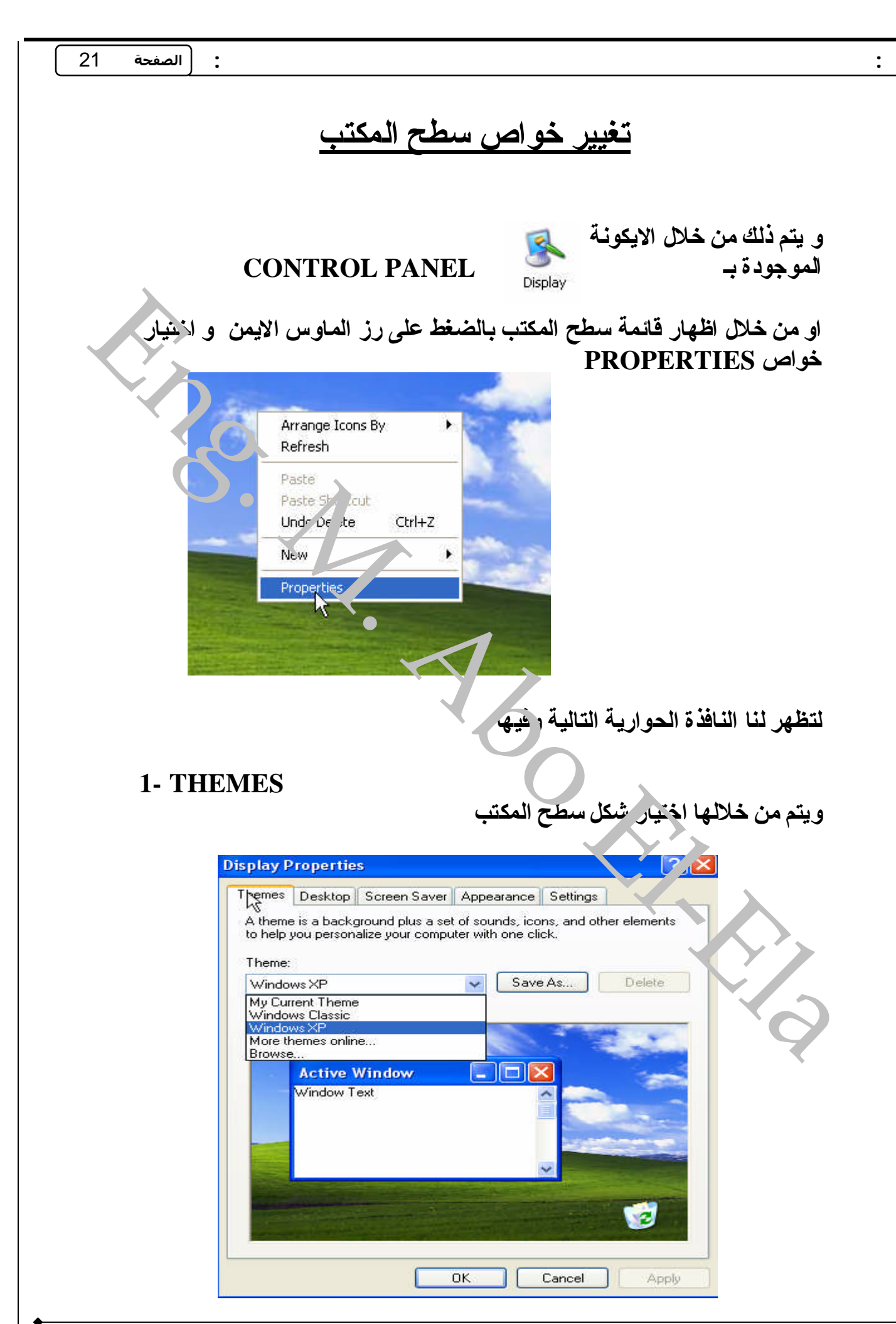

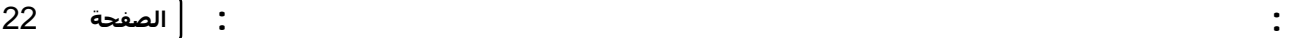

#### **2- DESKTOP**

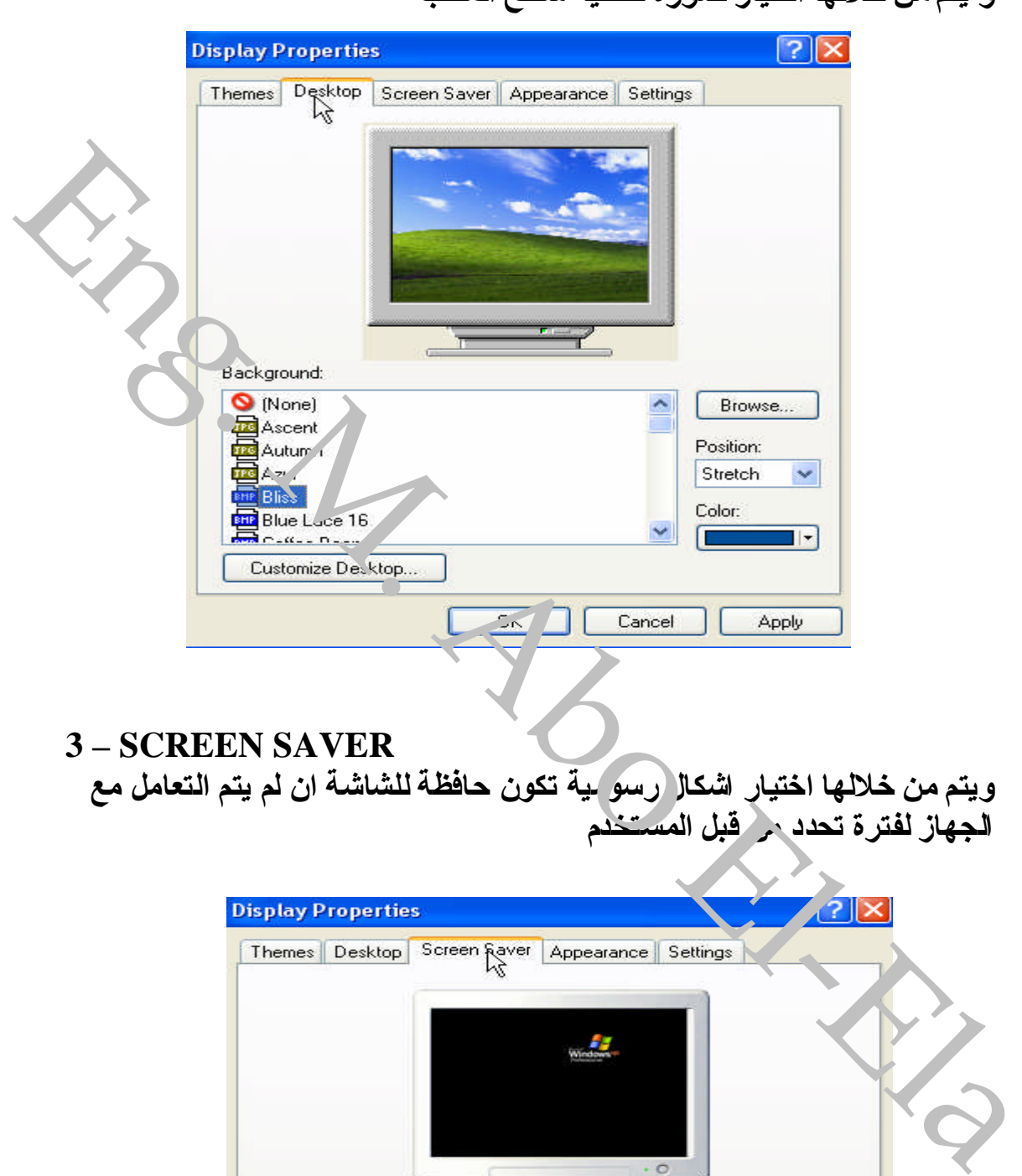

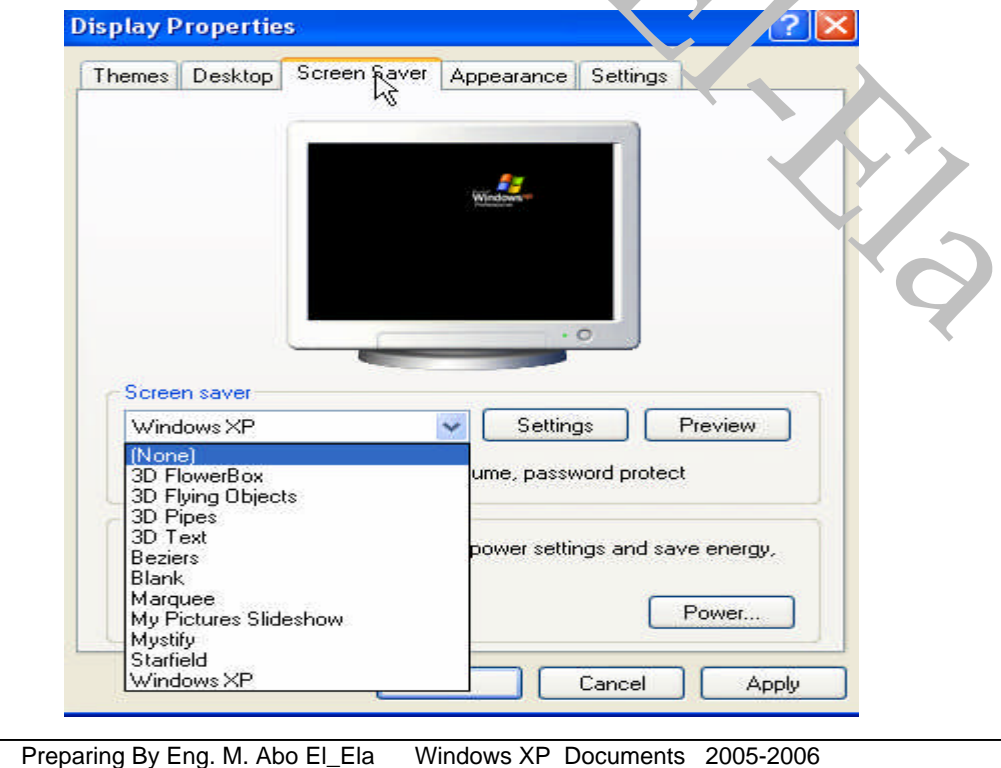

## **ویتممنخلالهااختیارضورةلخلفیةسطحالمكتب**

#### **4 – APPEARANCE**

**ویتممنهااختیارشكلولوننوافذالویندوز**

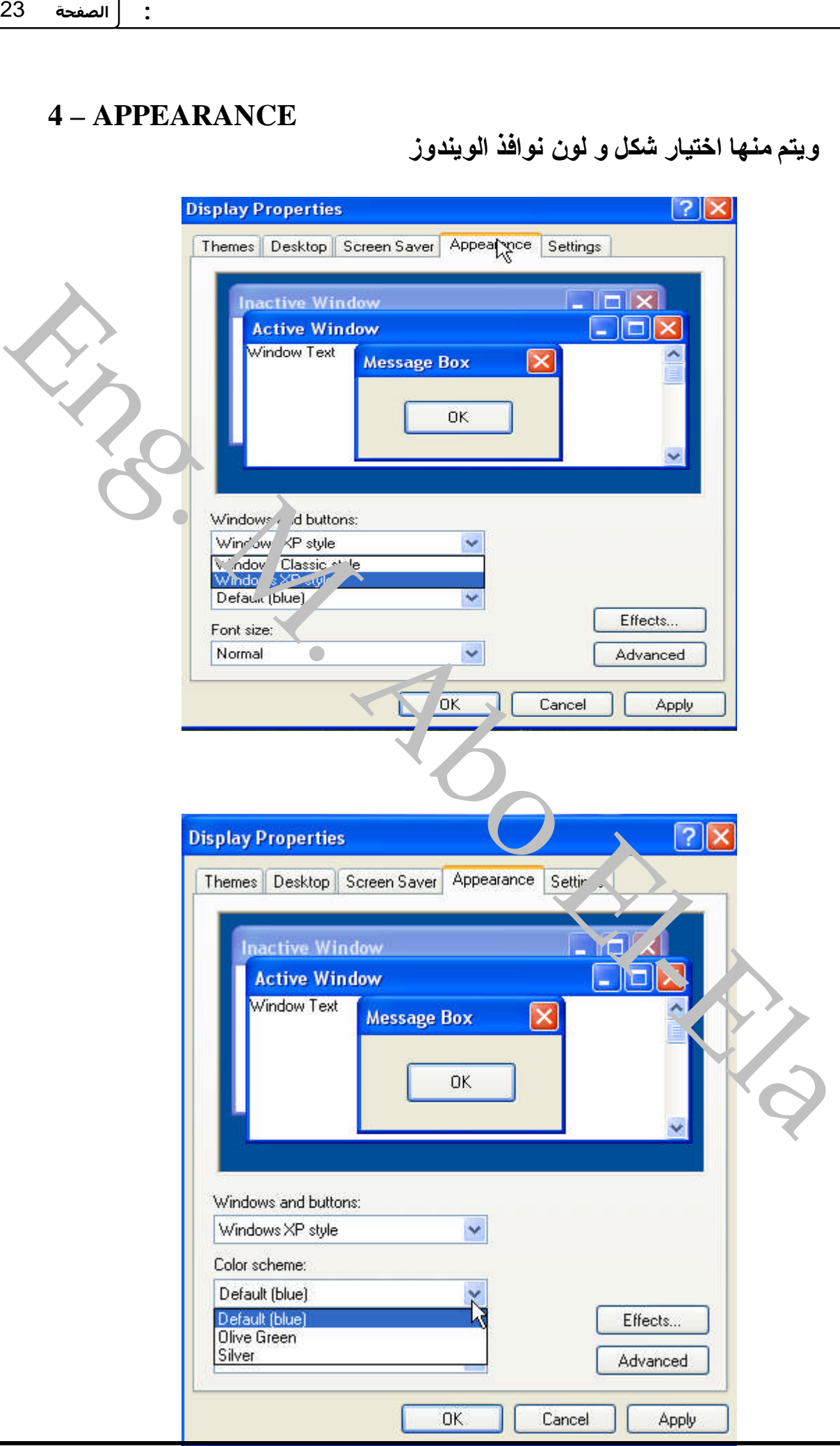

## **5 – DISPLAY** ويتم فيها اختيار دقة عرض الشاشة و نلك لتشغيل برامج معينة تتطلب لع*مل*ها دقة

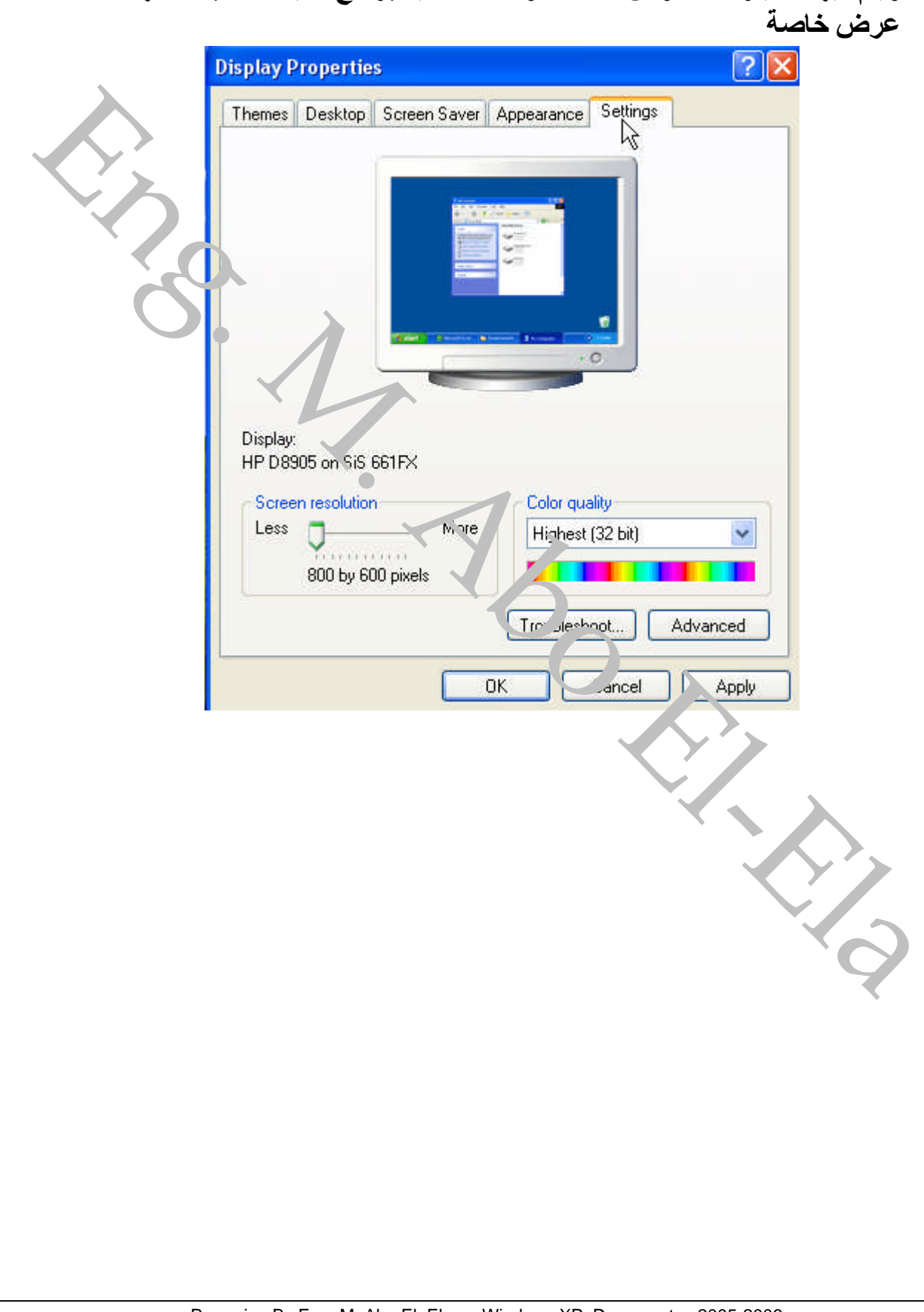

#### **الامتـــداد extension**

**وهوعبارةعن 3حروفتكونتابعةلاسمالملفوتمیزةعنباقىالملفاتومن** الممكن تمييز نوع الملف من خلال امتدادة لان كل امتداد يكون لة شكل معين **لایكونةالملفالتابعلةمثلا**

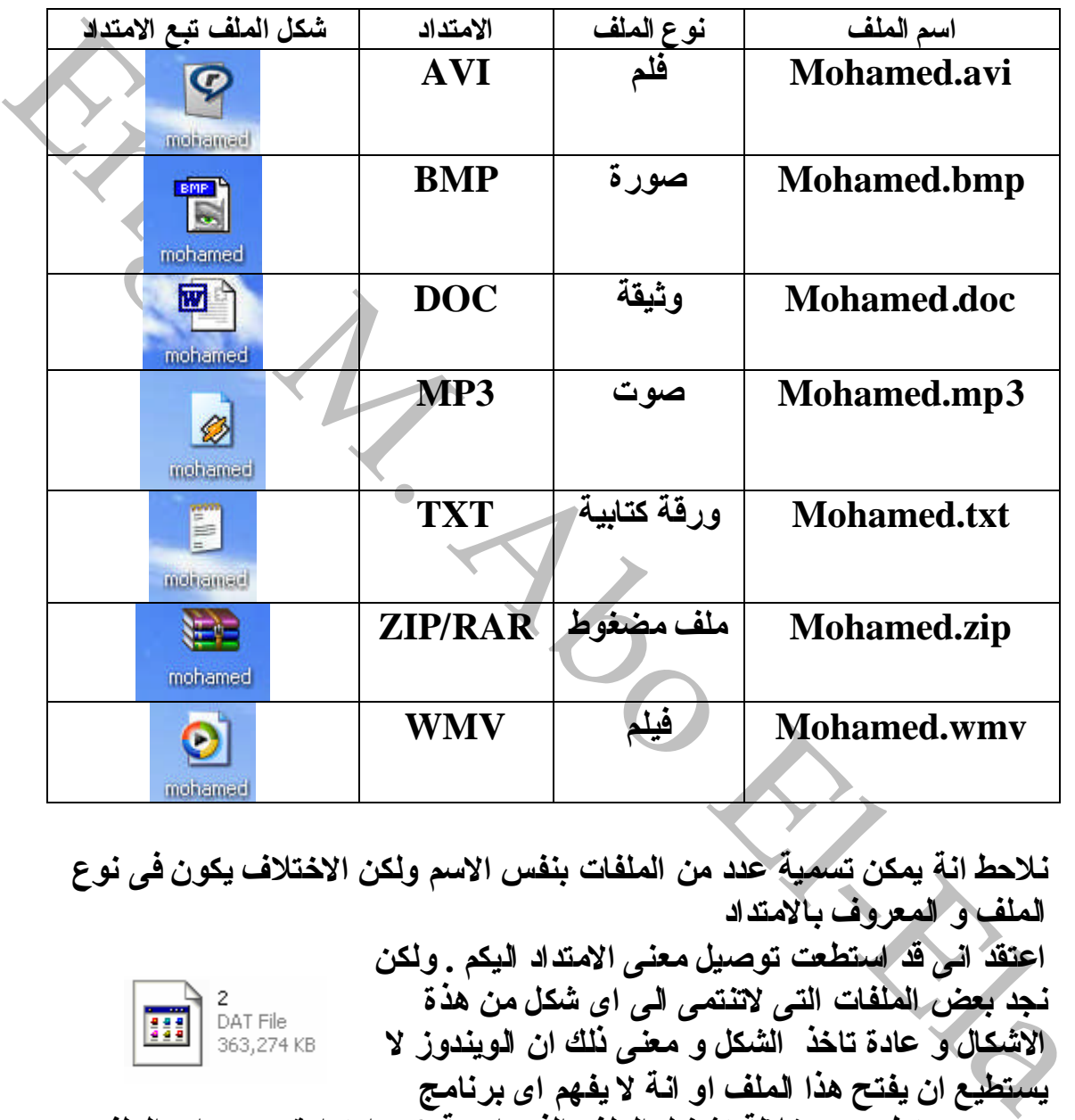

نلاحط انة يمكن تسمية عدد من الملفات بنفس الاسم ولكن الاختلاف يكون ف*ى* نوع **الملفوالمعروفبالامتداد اعتقدانىقداستطعتتوصیلمعنىالامتدادالیكم .ولكن نجدبعضالملفاتالتىلاتنتمىالىاىشكلمنهذة** الاشكال و عادة تاخذ **الشكل و معنى نلك ان الویندوز لا یستطیعانیفتحهذاالملفاوانةلایفهماىبرنامج موجودیستطیعمنخلالةتشغبلالملفالذىاسمة 2وامتدادة datاىالملف 2.dat** ولكن يجب ان تعلم انت اولا ان الملف هذا هو ملف من ملفات الملتيميديا اى يمكن ان يكون فيلم و الافلام عادة تع*مل مع بر*نا*مج Windows Media Player* 

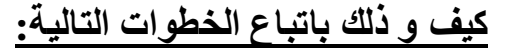

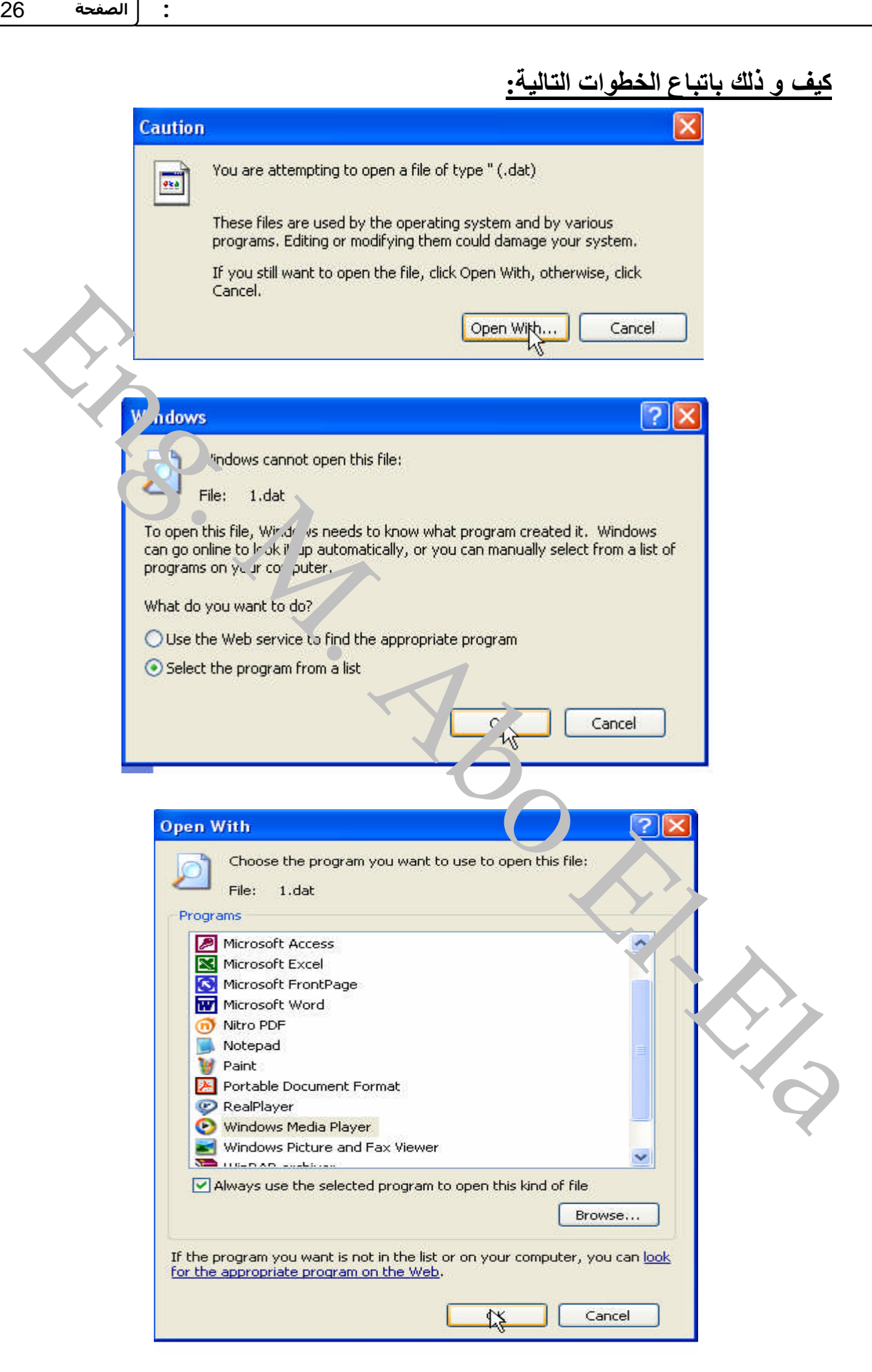

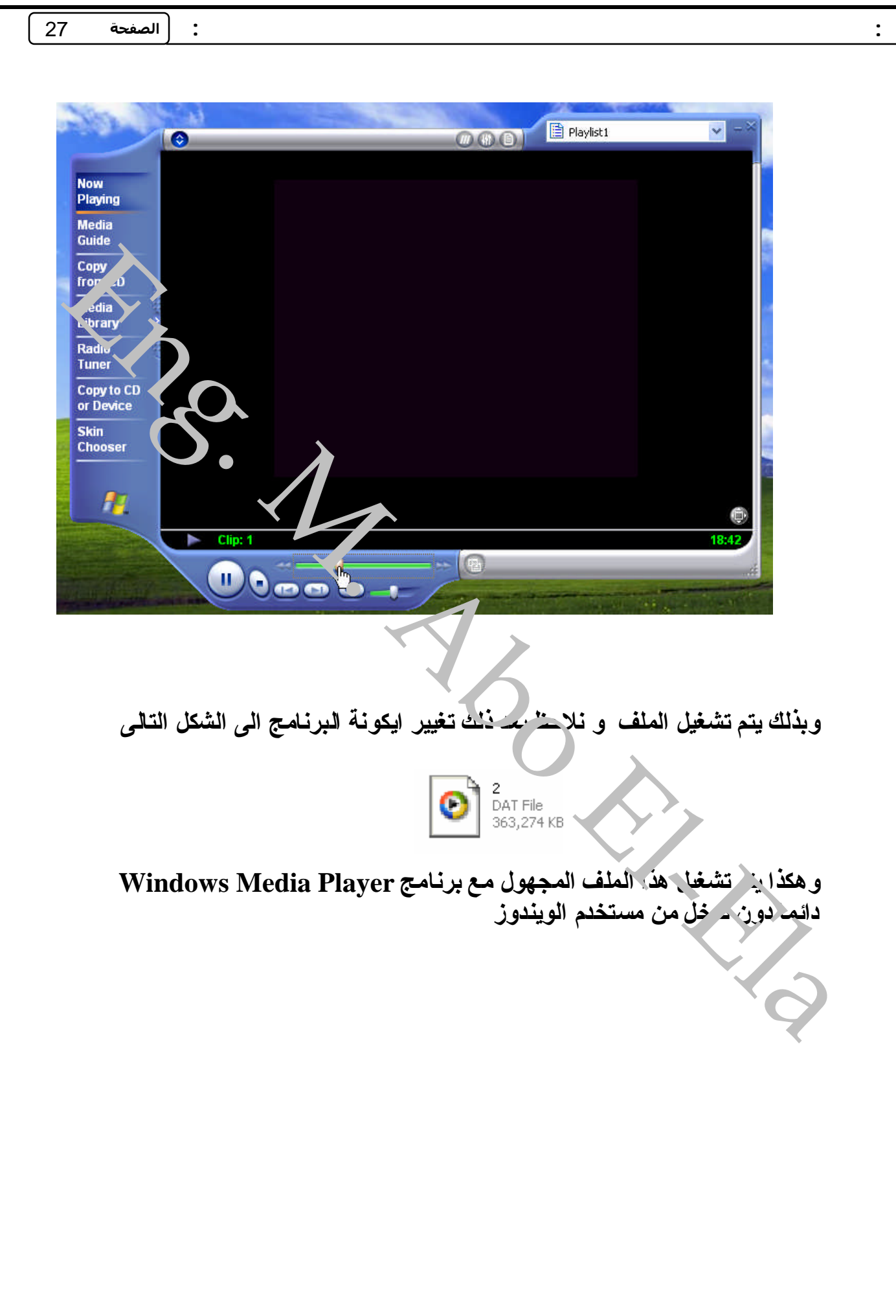

**اخفاءوإظهارالملفات :**

**نفرضانهناك folderمعینسوفنقومبإخفائةعنعیونالمتطفلینوذلك باتباعالتالى الـ folderالمراداخفائةهو secretوالموجودفىمحركالاقراص Dوهو داخل folderاسمة mohamed الخطوات:**

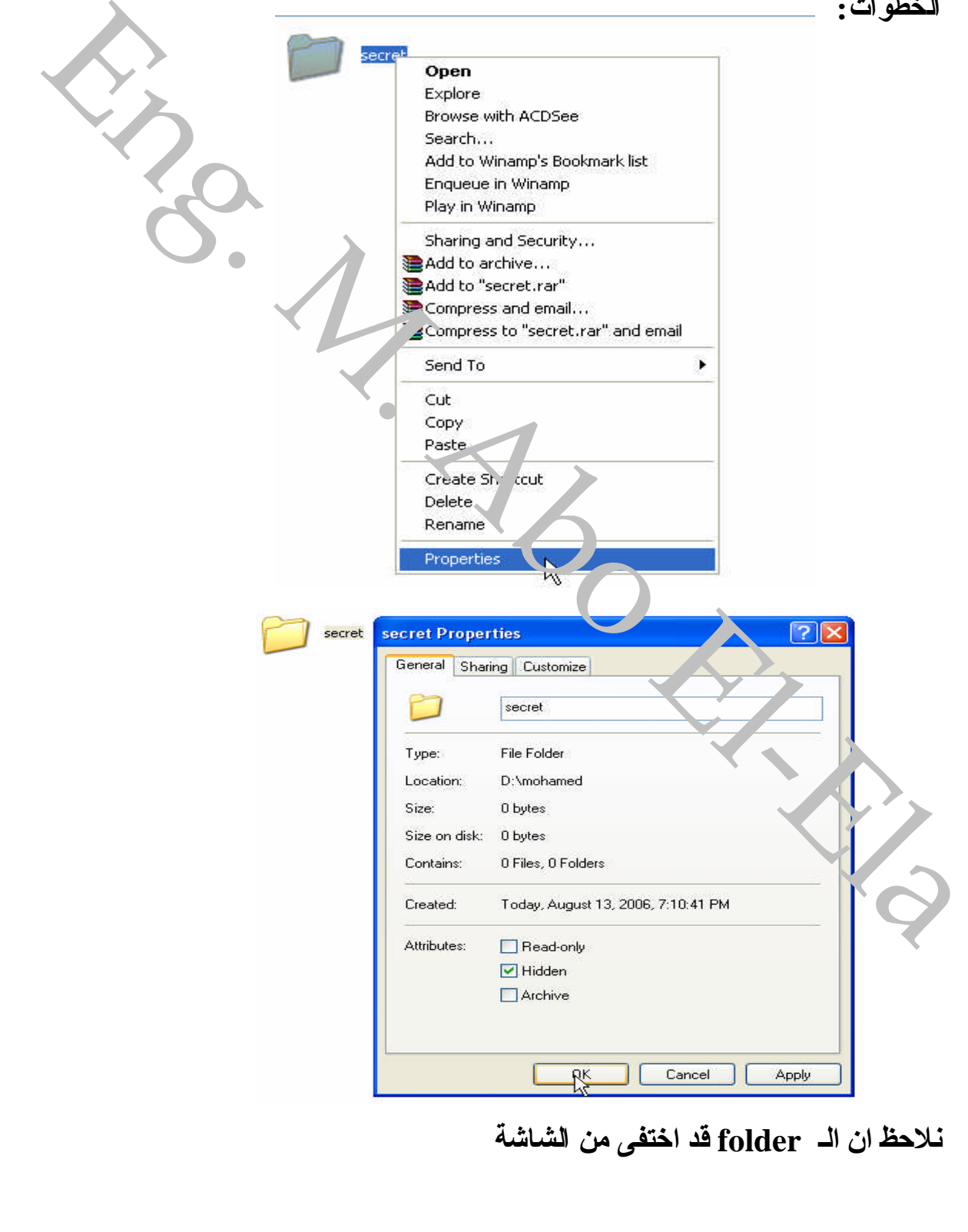

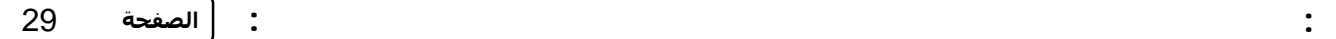

**و لاظهار ة مر ة اخرى يتم عمل التالى** 

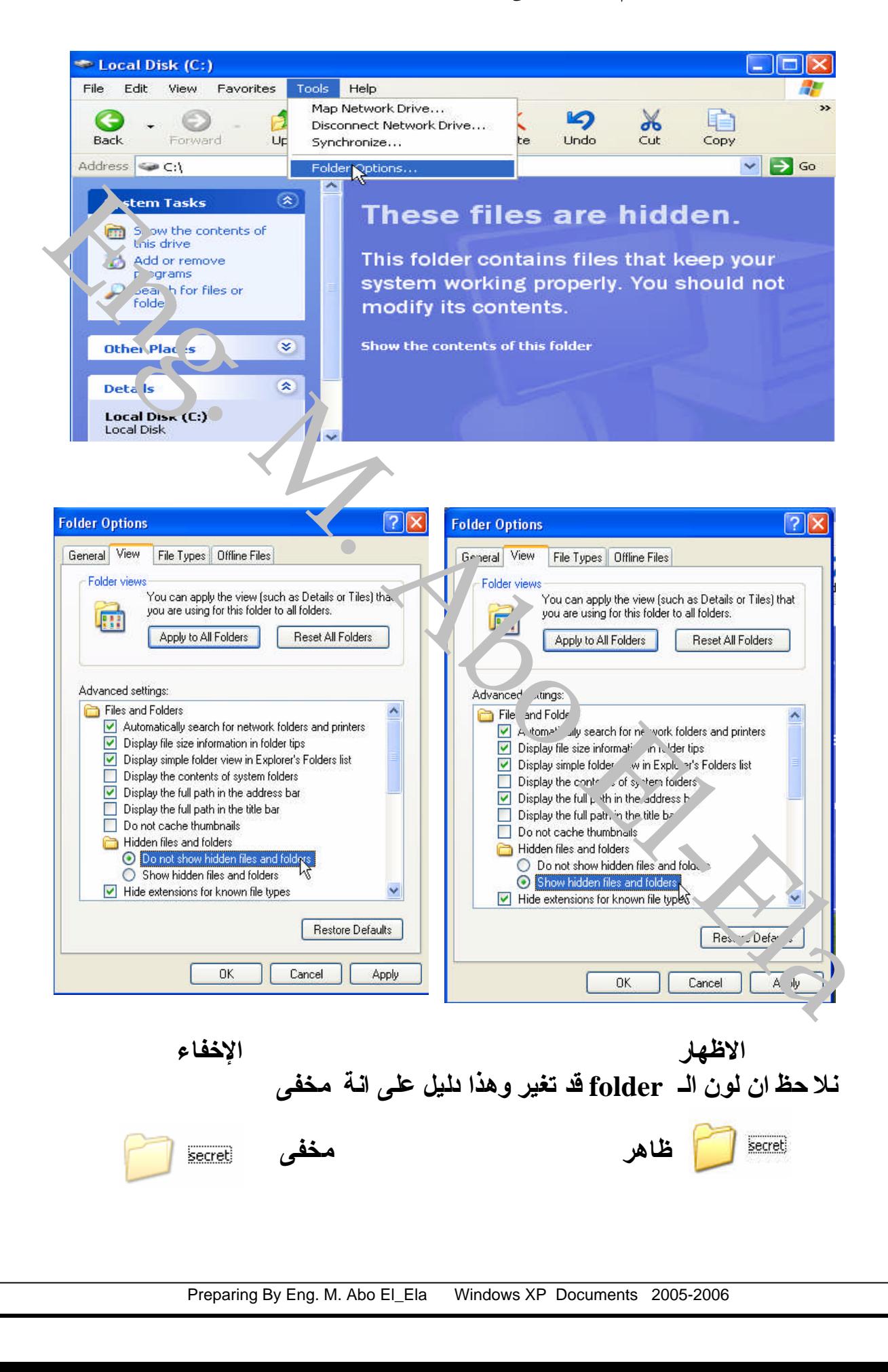

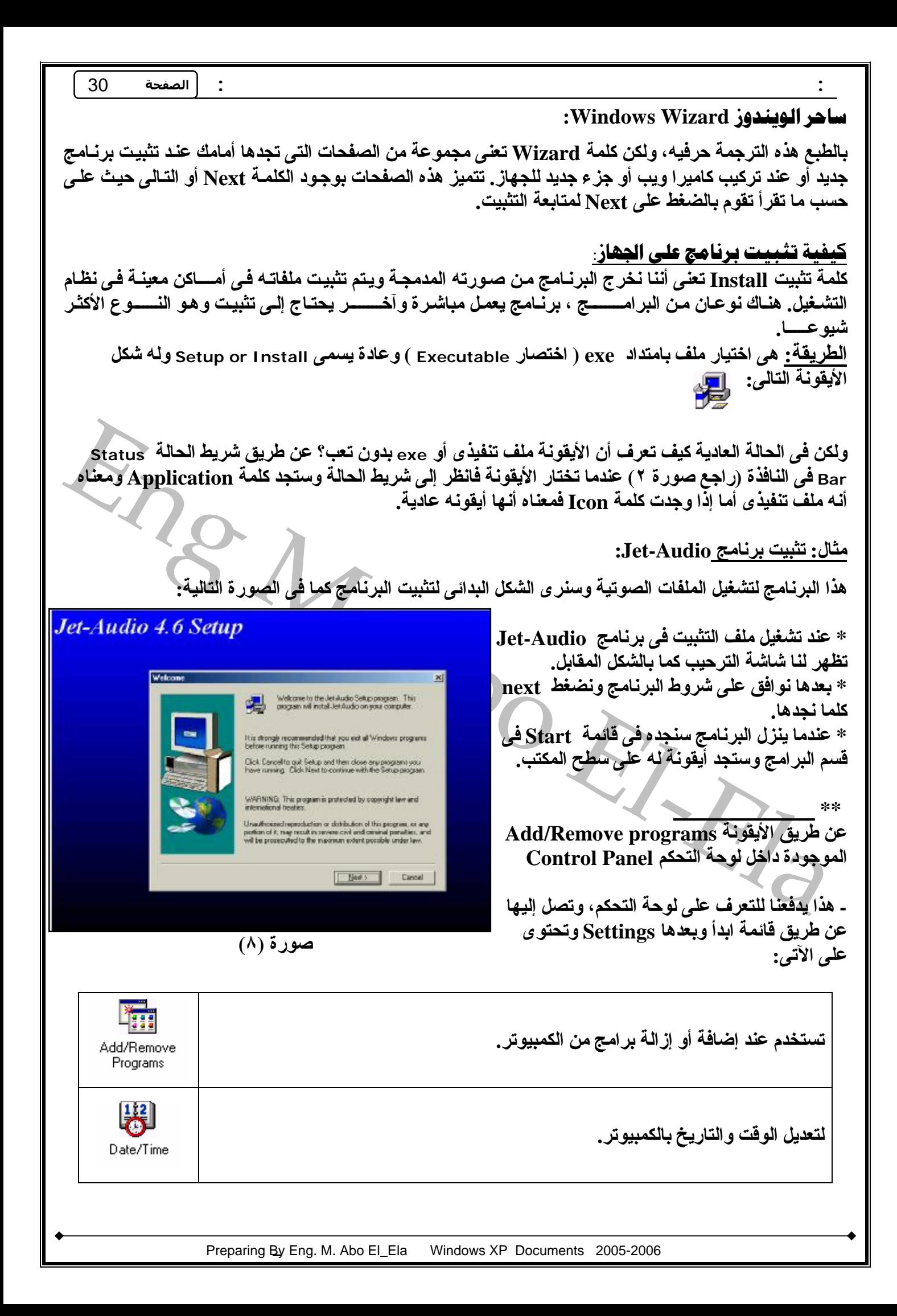

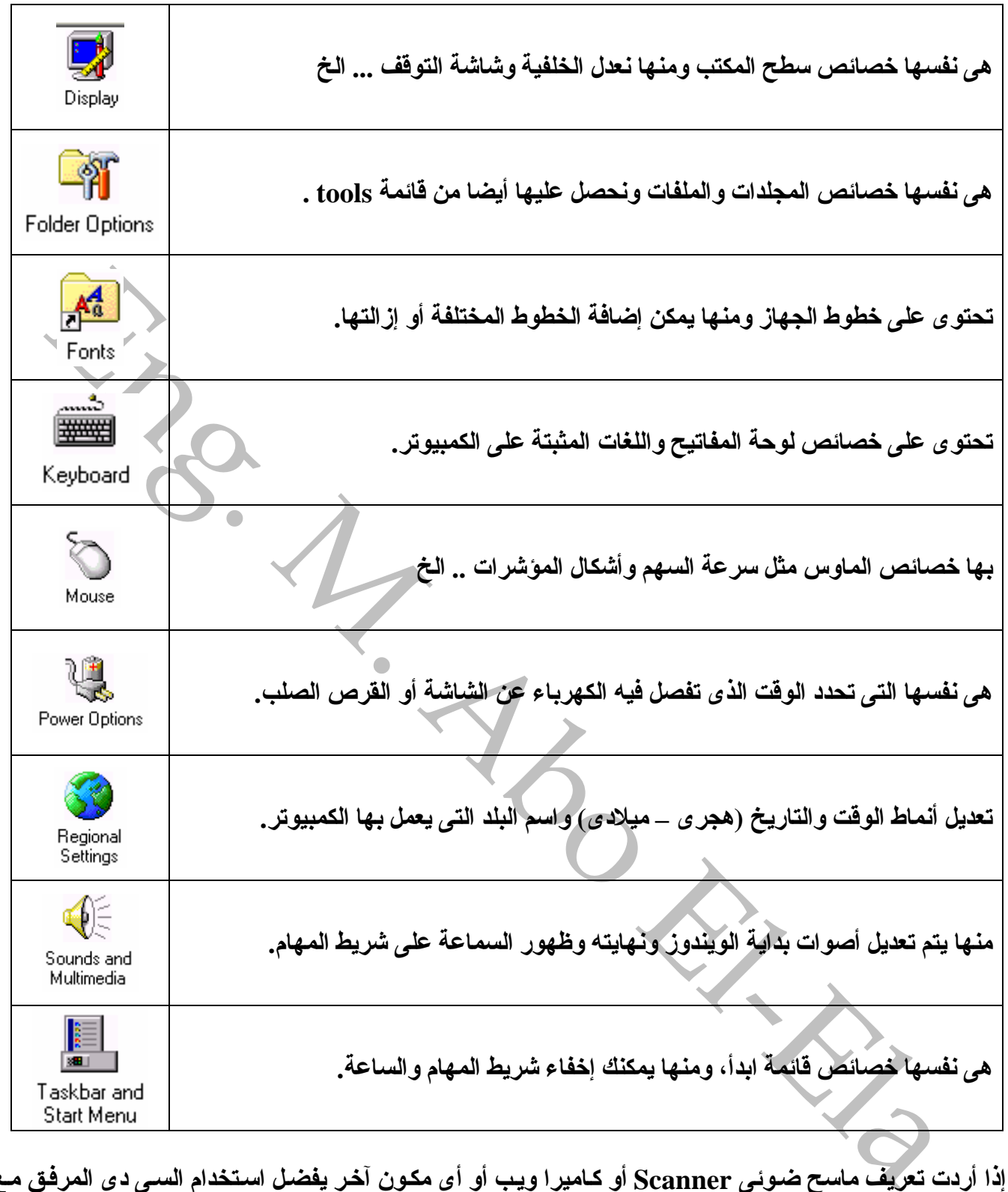

ـ إذا أردت تعريف ماسح ضوئي Scanner أو كـاميرا ويب أو أي مكون آخر يفضل استخدام السي دي المرفق مـع الجهاز لأنه يحتو ي على البرنامج الذي سيشغله و هذا أفضل من طريقة Add new Harware الموجودة في لوحـة **التحكم.**

**أُلف هير وكَ** بكده نقدر نقول أن معظم اللمحات في هذا الويندوز. انتهت في هذا المستو ي ولكن يبقى معرفة تطبيقات **الویندوز الشهیرة وكذلك الإنترنت، وسنبدأ الآن بالتطبیقات الشهیرة.**

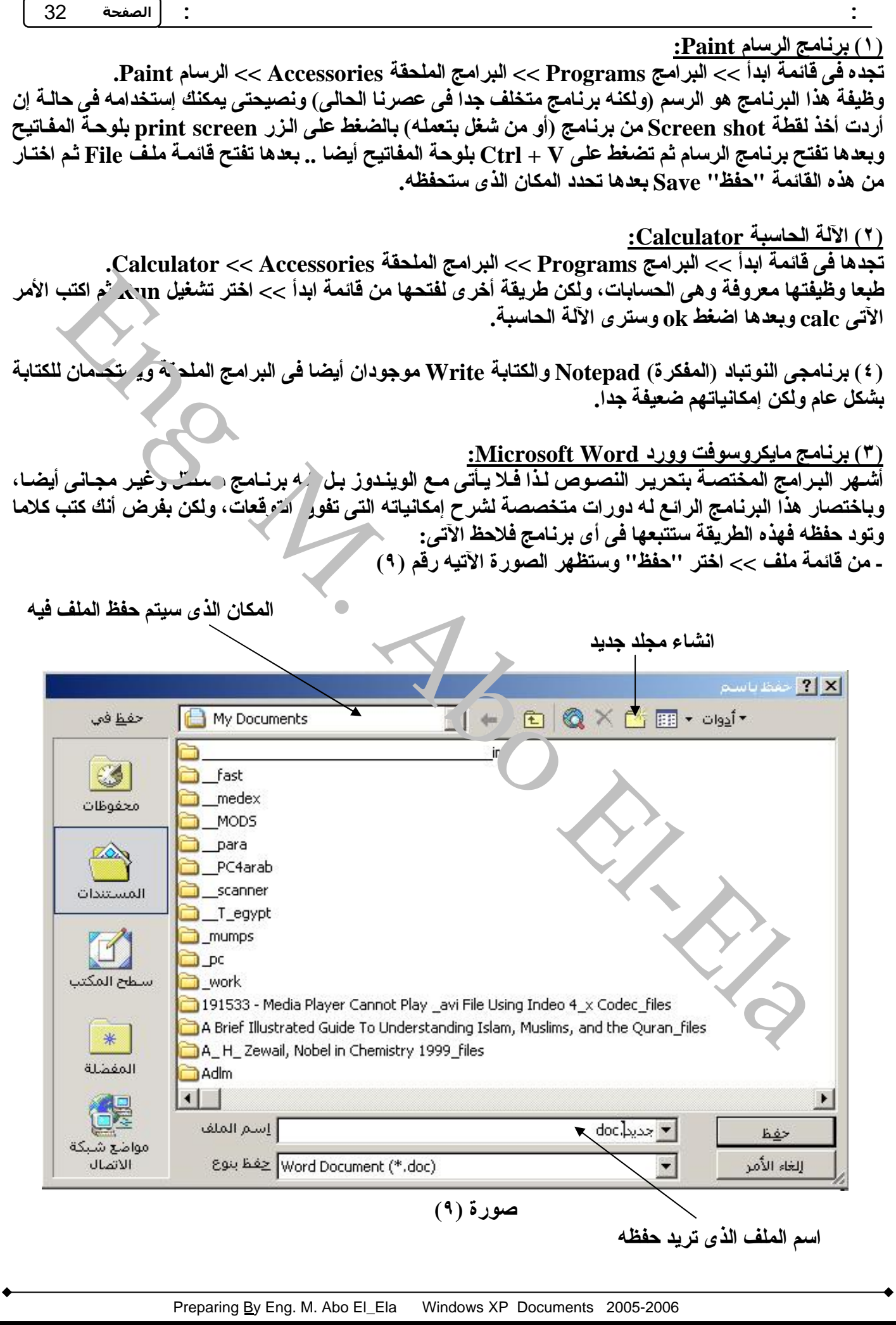

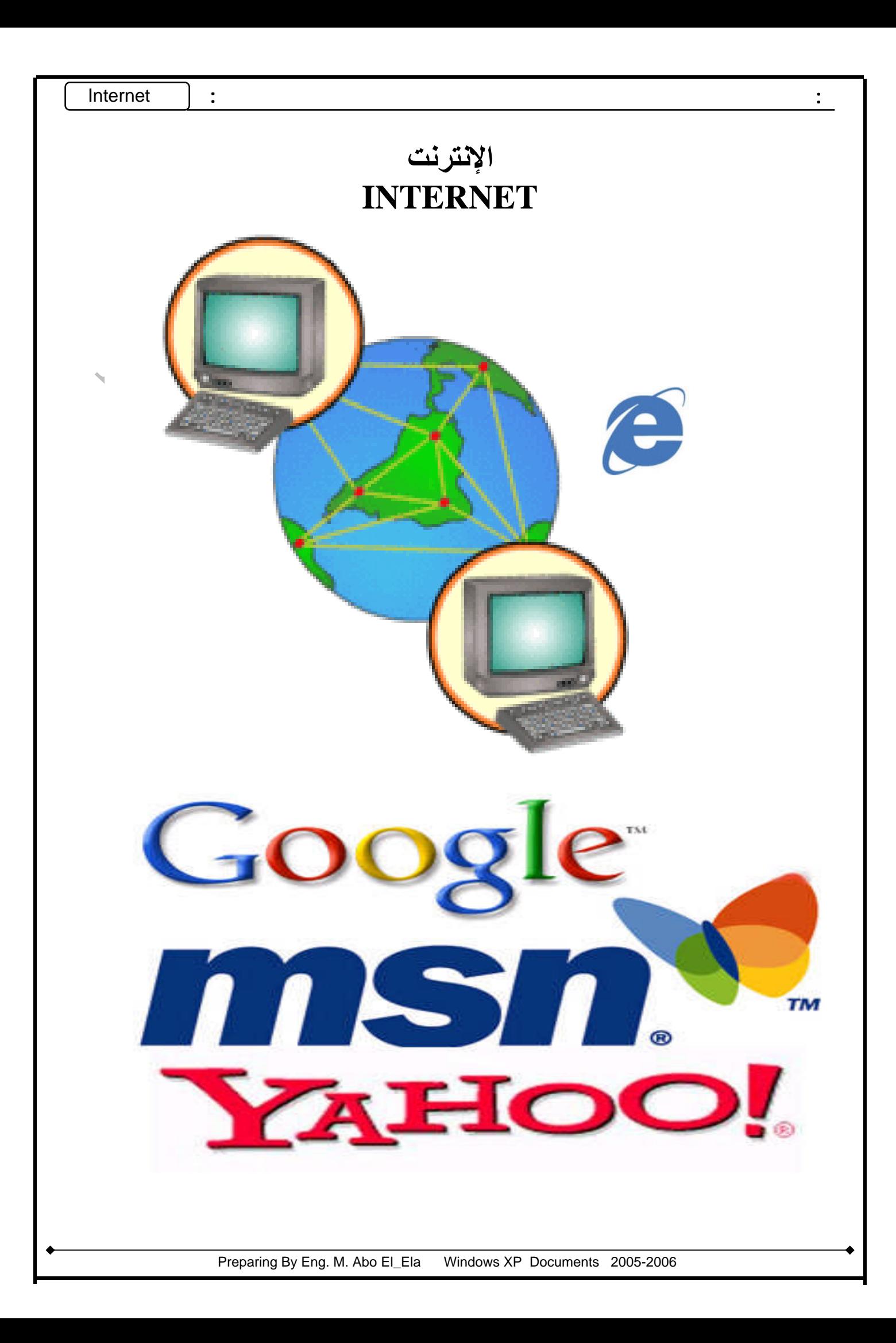

#### **Internet**

**الإنترنت هى اختصار للكلمتین Net International ومنها أصبحت تسمى Internet وهى عبارة عن شبكة** ضخمة تربط بين الملايين من الكمبيوترات .. والمواقع التي تراها على الإنترنت ماهى إلا مجرد صفحات يتم تخزينها على أجهز ة كمبيوتر ضخمة تسمى السيرفرات Servers وهي أجهز ة ضخمة فعلا وتعمل لمده سنوات دون توقف أو **فصل للتیار الكهربى إلا فى بعض حالات الصیانة.**

ها فائدة الانترنت بالنسية لناء الإجابة تتشابه مع فائدة الكمبيوتر ، فعلى حسب المجال تكون الفائدة ولكن بشكل عام هناك أشياء مشتركة وعامة فمثلا هناك البريد الإلكتروني لإرسال واستقبال الرسائل، ومحركات البحث التي تقوم بالبحث عن موضوع معين من خلالها، **وبرامج المحادثة ویمكنك استخدامها فى التعلیم بتوجیه أسئلة مباشرة إلى متخصصین .. وغیرها**

**والآن تود معرفة كیفیة عمل اتصال بالإنترنت؟ ببساطة یمكنك عن طریق الخطوات التالیة:**

- **اذهب إلى لوحة التحكم ثم اختار Connections Network.**
	- **.New connection Wizard اختر**•
- **لاحظ أن نوع الاتصال هو up Dial، اكتب اسم الشركة التى ستستعمل رقمها ثم Next.**
	- **اكتب رقم الشركة (مثال: ٠٧٧٧٥٧٥٧) ثم اضغط Next.**

رّ ذكستور الأمريكي التي تتم تتم السير قرات Servers و هذا المعالج التي تتم المعالج التي تتم المعالج التي تتم ال<br>التهربي إلا في يعض حالات الصيلة.<br>كان التهربي إلا في يعض حالات الصيلة.<br>كان الأمريكي التهربي المعالج المعالج الت و هناك حل أسهل عن طريق التوجـه إلـى شاشـة سطح المكتب ثـم الضـغط بـالزر الأيمـن للمـاوس علـى أيقونـة برنــامـج **"إنترنت إكسبلورار" Explorer Internet كما بالشكل التالى (صورة ١٠): ثم اختر خصائص Properties << ثم اختر التاب Connections >> ثم Add << ثم أكمل الخطوات السابقة بإضافة رقم واسم الشركة التى تریدها.**

**لاحظ: هناك أنواع من الإتصالات بالإنترنت فالنوع المنتشر بین الأفراد العادیین هو Up Dial وهو بطئ جدا بالنسبة للطرق الأخرى الأكثر سرعة وتكلفة فى وقت واحد مثل نظام الأقمار الصناعیة Satellite ونظام (Line Subscriber Digital (DSL ویستخدمان بشكل أكبر فى الشركات ومقاهى الإنترنت.**

**بعد عمل هذا الاتصال، افتح أیقونة إنترنت إكسبلورار لتجد مربع حوار یسألك هل یتصل بالإنترنت أم یظل بدون اتصال.**

**فى هذه الحالة إذا أردت أن تتصل، فاضغط على اتصال أو Connect.**

ستسمع أصوات من المودم في الكمبيوتر ومعناها أن الكمبيوتر يتصل بالإنترنت، طبعا يجب توصيل خط تليفون بالكمبيوتر قبل دخول الإنترنت، لأن الإشـارات الكهربائيــة تنقل مـن الإنترنت إلـى الكمبيوتر والعكس عن طريق خط **التلیفون.**

**الآن یجب أن نتعرف على مكونات نافذة إنترنت إكسبلورار أو مستكشف الإنترنت.**

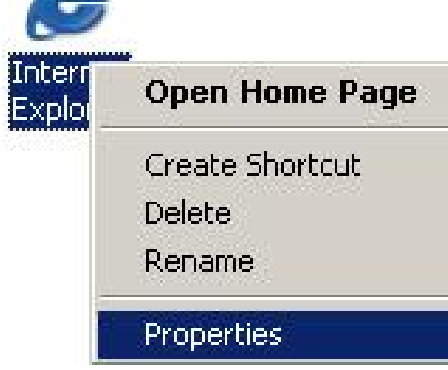

**صورة (١٠)**

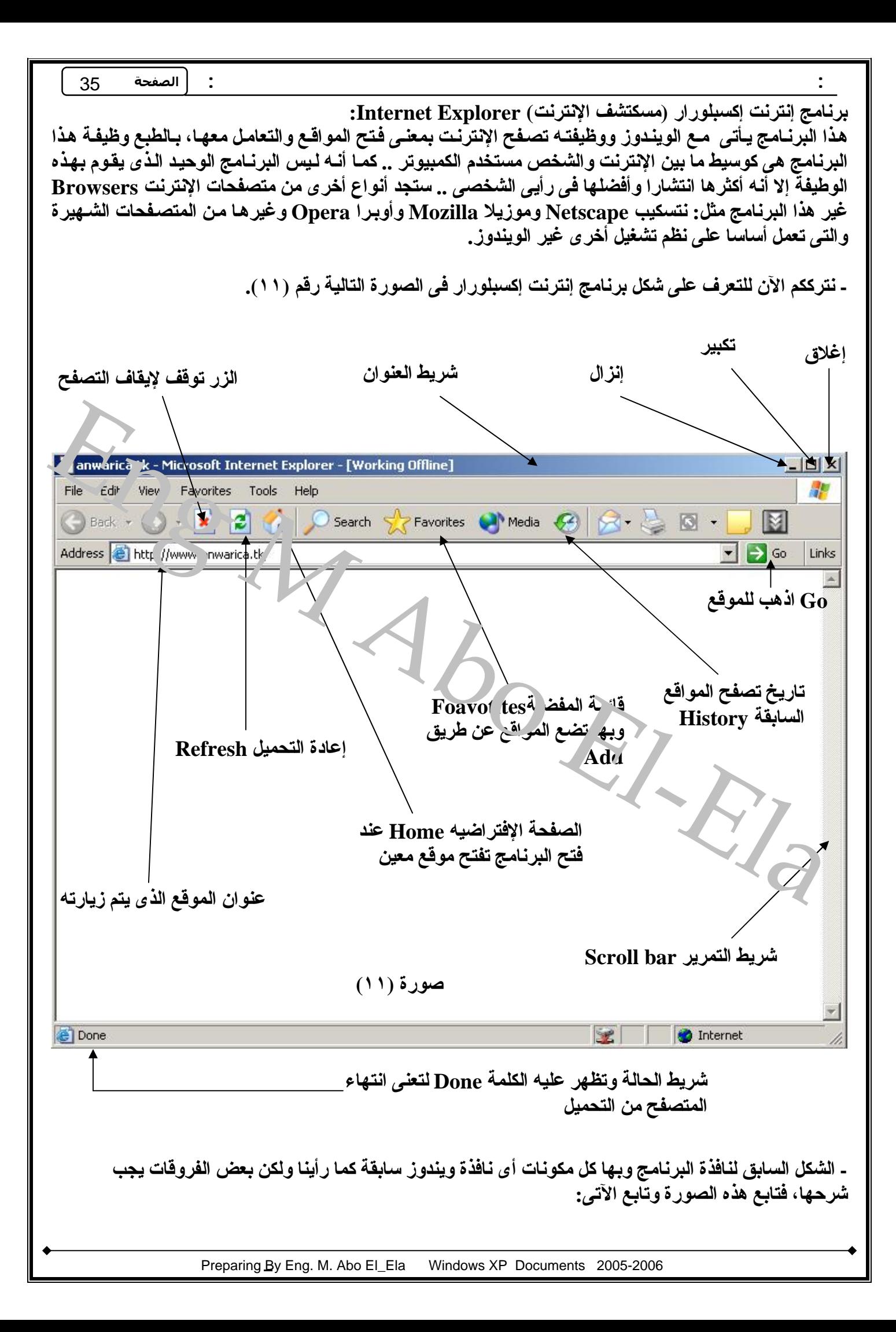

• **الزر إیقاف Stop: عند الضغط علیه یوقف تحمیل الموقع المطلوب.**

- **الزر إعادة التحمیل Refresh: یقوم بإعادة تحمیل الموقع لتراه من جدید.**
- زر الصفحة الافتراضية Home: وعند الضغط عليـه يقوم بفتح صفحة من موقـع معين كل مر ة تدخل فيهـا الإنترنت، ويمكنك تغيير هذه الصفحة من خصائص إنترنت إكسبلور ار (راجع الصورة ١٠) وستجد كلمـة **العنوان Address << من هناك یمكنك كتابة الموقع الذى ترید.**
- **المفضلة Favorites: هذا مكان تضیف إلیه المواقع التى تفضل زیارتها ویمكن ك إض افة م ا تری د ع ن طری ق كلمة إضافة Add.**
- التاريخ History: يحتوى على أسماء المواقع التي زرتها من قبل ونحتـاج إليـه إذا أردنـا العودة إلـي موقـع **معین قد نسینا اسمه مثلا.**
- نامه اضافه المتعربين المسالات المتوافق الذي زرتها من قبل ونحتاج إليه إذا أردننا المتواد التي يتفق المتواد التي<br>يعين قد تسبينا اسمه مثلا.<br>يميز التقريبات المتعددات الشريط مهم جدا في البرنامج لأنك ستكتب فيه اسم الموقع الذي ت • شريط العنوان Address: هذا الشريط مهم جدا في البرنـامج لأنك ستكتب فيـه اسم الموقـع الـذي تريد أن **تتصفحه، والموقع عبارة عن عدة صفحات وكل موقع له صفحة رئیسیة Homepage م ن خلاله ا تت ابع إل ى بقیة الص فحات، المه م علین ا معرف ة الأج زاء الرئیس یة لأى موق ع والقاع دة العام ة للمواق ع، ف اعلم أن عن وان الموقع الذى تكتبه اس مه ی و آر إل أو إی رل URL وه ى اختص ار Locator Resource Uniform. وأى إیرل تكون من الأجزاء التالیة >> مثال موقع طریق الإسلام:**

## **http://www.islamway.com**

**الدومین Domain ویتكون على الأقل من جزئین أحد البروتوكولات المخصصة للدخول على المواقع مفصولین بنقطة**

**ومعنى www هو اختصار لـ Web Wide World.**

ـ عندما تكتب الموقع تضغط على الزر Enter في لوحة الفاتيح أو تضغط بالفأرة على GO كما في الصورة (١١)

- **لا حظ أن بعض المواقع لا یجب أن تكتب www مثل موقعى الأول com.tripod.anwarica://http ویمكنك الاستغناء عن http لیكون الموقع كالتالى com.tripod.anwarica.** http://masrawy.com
- **یمكنك أن تكتب موقع طریق الإسلام فى المثال السابق هكذا: com.islamway.www بل ویمكنك فى برنامج إنترنت إكسبلورار أن تكتب islamway ثم تضغط Enter + Ctrl فى لوحة المفاتیح وعندها سیتحول الاسم تلقائیا إلى com.islamway.www ولكن هذا یستخدم مع مواقع الدوت كوم فقط.**

مواقع دوت كوم com.؟ ما معنى هذا؟ ولماذا هناك مواقع دوت كوم ودوت نت .. الخ، الفكرة بسيطة لأن كل عنوان **لموقع ینتهى بحروف تدل على قیمة معینة وإلیك هذا الجدول للتوضیح:**

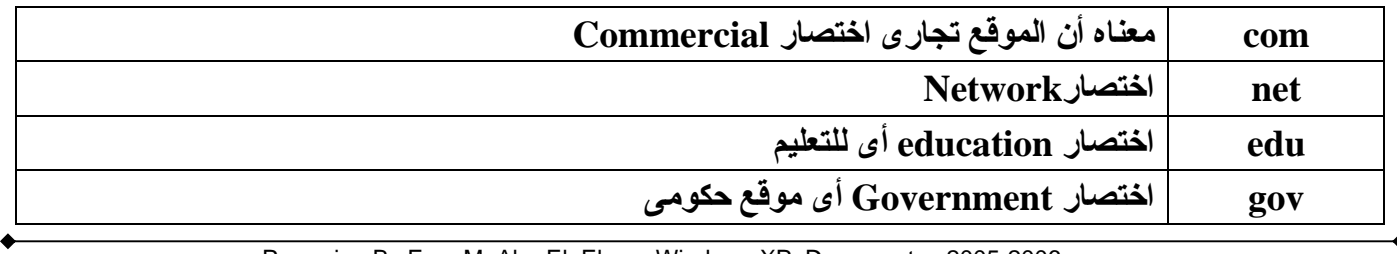

: : **الصفحة** 37

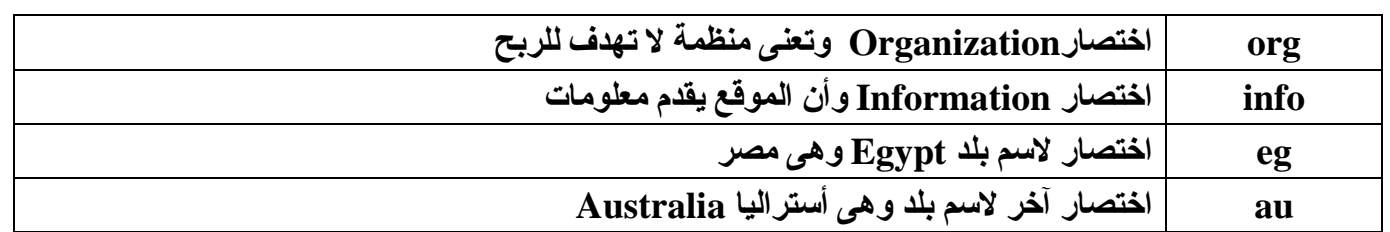

هذه الاختصار ات لا تدل بشكل أساسي على فكر ة محتويات الموقع بمعنى أنني يمكنني إنشاء موقع دوت كوم و لا يكون **تجاریا ولا یهدف للربح.**

**:Search Engines**

هذا المصطلح هام جدا إذا أردت أن تبحث عن معلومـات علـى الإنترنـت .. كـى تجمـع معلومـات لتنفيـذ رسـالـة عميـة أو لتتعلم شبِئا، فعليك أن تدخل أحد محركات البحث وتبحث من خلالها. حسنا ماهي محركات البحث `. `! إنها مواقع متخصصة في تخزين المواقع في فهارس، وعندما تود أن تعرف موضوعا معينا فكل / عليك هو أن تدخل أحد هذه المواقع وتكتب ما تريد وسيقوم الموقع بالبحث في قاعدة بياناته ويعطيك عددا مر (المراقع التي تطلبها.

ـ لاحظ: لا يمكن لأى محرك بحث أن يحتوى على جميع أسماء المواقع بداخله ولكن بالبل*ا ل* أشطارة في أن موقع **البحث یضیف مواقع أكتر.**

**www.google.com, www.yahoo.com, www.altavista.com , :هى البحث محركات أهم [www.alltheweb.com](http://www.alltheweb.com)** 

**وسنعطى اش ارة لأن موق ع جوج ل Google ه و أفض لها وأس رعها وأكثره ا اس تیعابا للمواق ع ویلی ه الی اهو Yahoo** وبِقِية محركات البحث الآنّ أصبحت شبّه تابعة ليـاهو لعمـل تكـّنــّ ضد موقـع جوجل لأنـه يكـاد يسيطر إن لـم يكن قد **سیطر بالفعل.**

**\* اكتب فى المتصفح العنوان الآتى com.google.www وسترى الشكل التالى:**

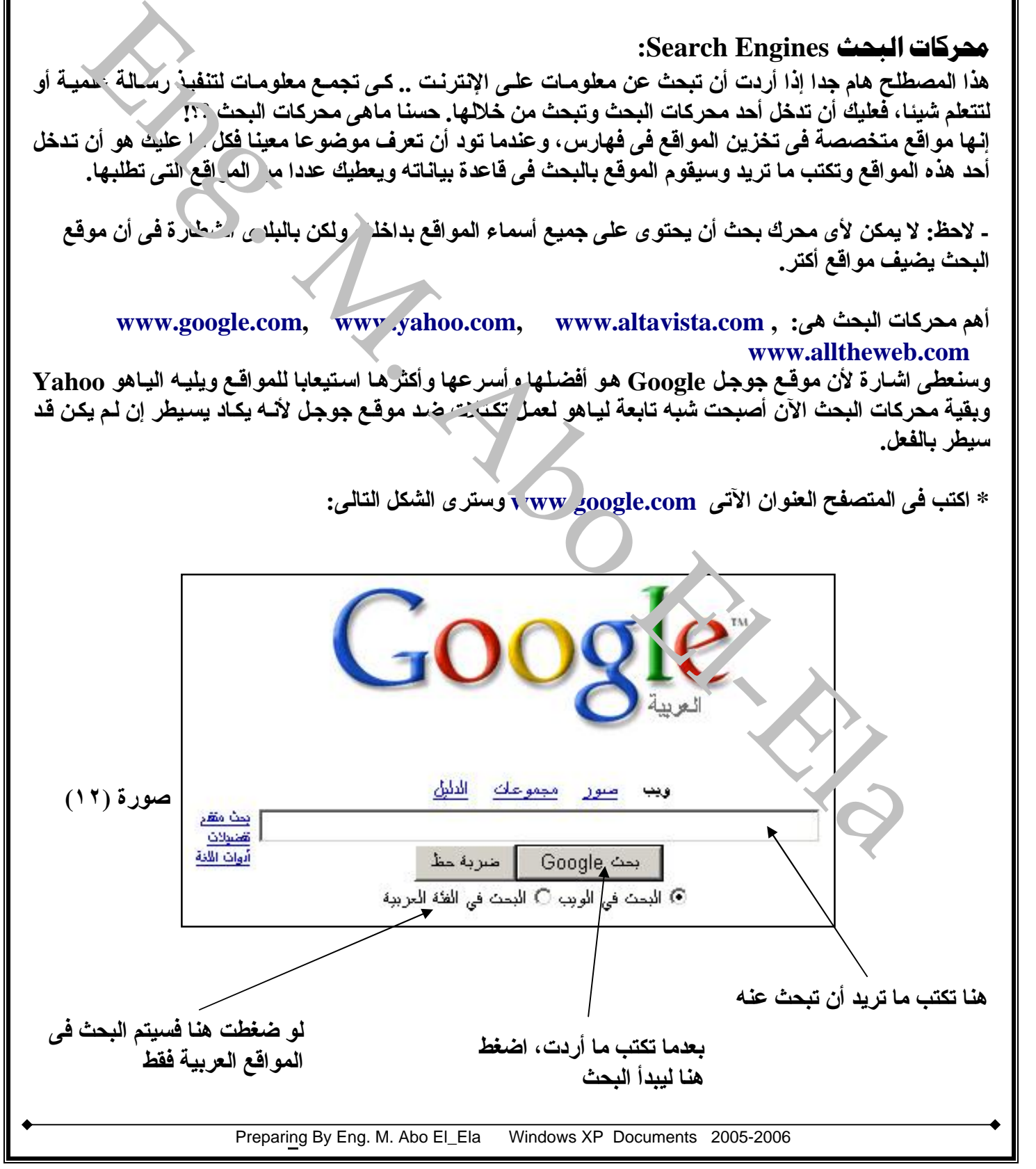

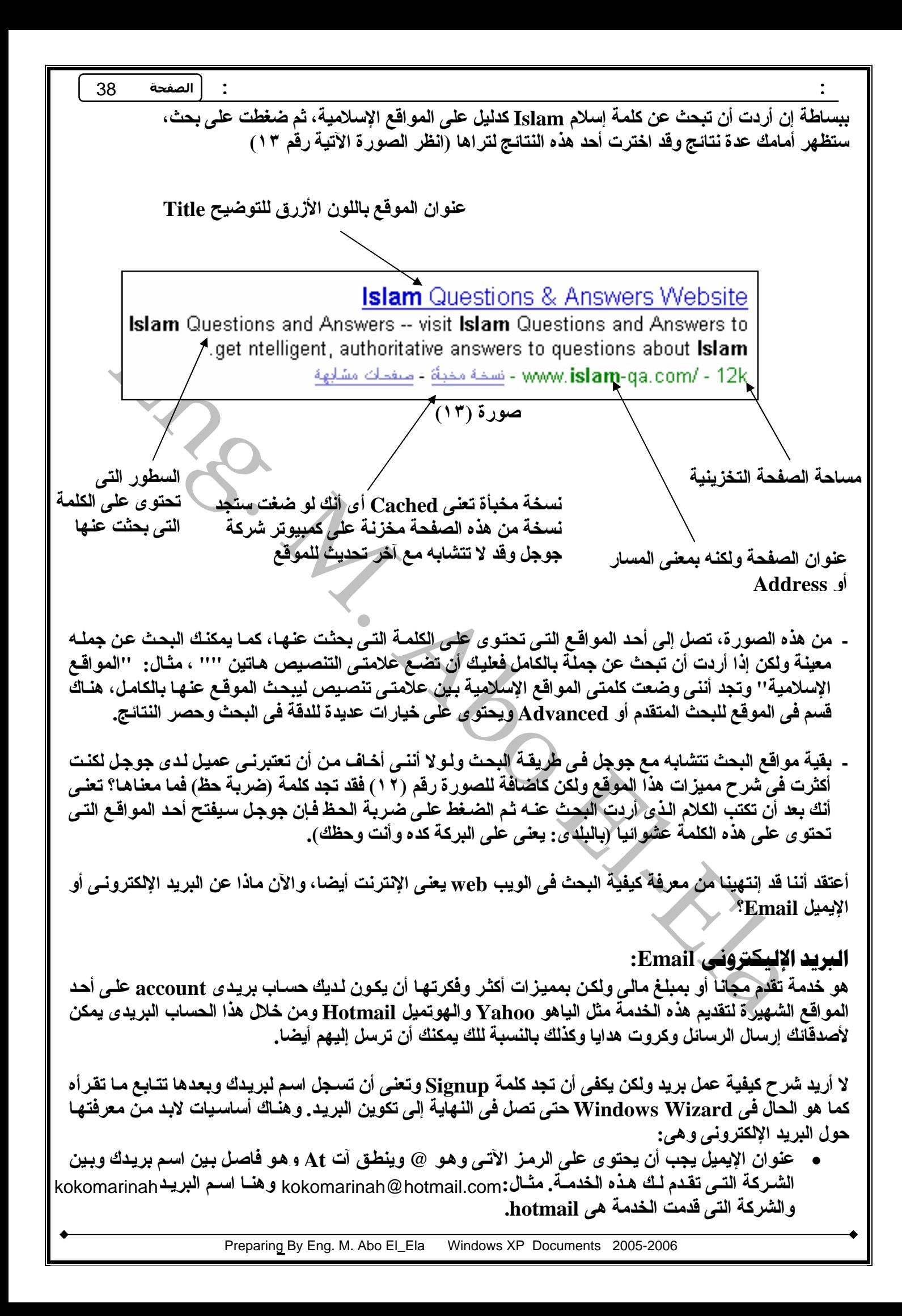

كما ه*ذ*اك العدید من الشركات التى تقدم خدمـة البریـد الالكترونـى بالمجـان و منـهـا **شركات**

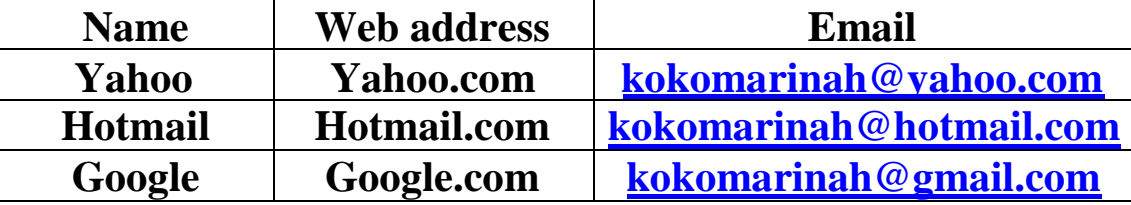

**برامجالمحادثة Chat**

بواسع العضائقة المتحددة و هى تنتيح الاتتصال بين الانتخاص عن طريق المخصورة<br>وهى بواسع كثير ة ومتحددة و هى تنتيح الاتتصالية المتحدثة الكتابية الاستعمام<br>المتحوتية الو عن طريق الكامليور اومن الشهر بواسع الشئة:<br>I- Msn Messenger و *هى* برامج كثير ة ومتعددة و ه*ى* تتيح الاتصال بين الاشخاص عن طريق الكمبيوتر و خدمة الانترنت او الشبكة الداخلیة و طبعا نجد برامح للمحادثة الكتابیة او الصوتیة او ع*ن* طریق الکامیر اومن اشهر برامج الشات

- **1- Msn Messenger**
- **2- Yahoo Messenger**
- **3- Paltalk Messenger**
- **4- Skype Messenger**
- **5- Google Messenger**
- **6- Eeyball Messenger**

**7-Camfrog video chat messenger**

و<mark>طبعا منهم المجانى الكامل او بالاشتر</mark>اك لكى تتمتع بكل المميزات كاملة **للبرنامج**

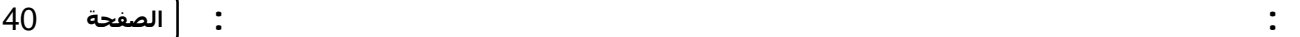

## اختصارات من لوحة الماتيح

هذه بعض الاختصارات تساعدك على إنجاز الكثير في وقت قليل، وعليك أن تعرف أن الزر الأتي على لوحة المفاتيح **یعنى زر الویندوز وشكله** ÿ **واسمه Key Win، وهو وحده یفتح قائمة ابدأ.**

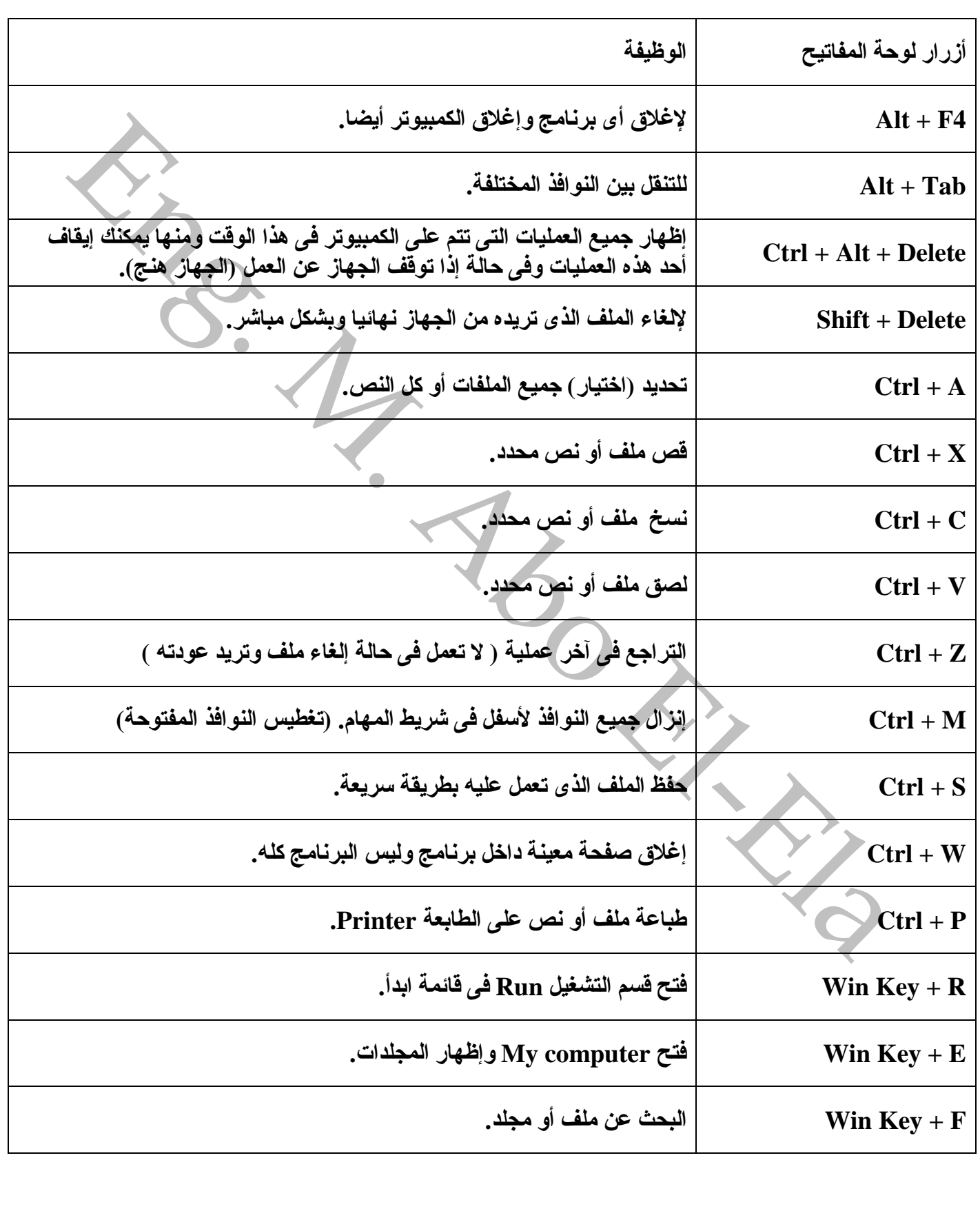

**الخاتمة ارجواناكونقدوفقتفىشرحالاساسیاتفىنسخةمایكروسفت Microsoft Windows XP ویندوزاكسبى وانلمیكنالشرحكاملاووافىلجمیعالوجوةفعلىالاقلاكونقدقدمت خطوةنحوتعلمویندوزاكسبىولكنلیسكلخبرةالمرءمنالقراءة ولكنالممارسةوالتطبیقالعملىتكسبالخبراتفالكمبیوترعامة یحتاجالىالممارسةالفعلیةلتكتسبالخبرةالازمةللتعاملمعةولایملك الكمالالاااللهسبحانةوتعالى م /محمدجابرابوالعلا** : : End Email: [kokomarinah@hotmail.com](mailto:kokomarinah@hotmail.com)